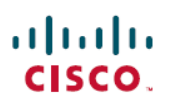

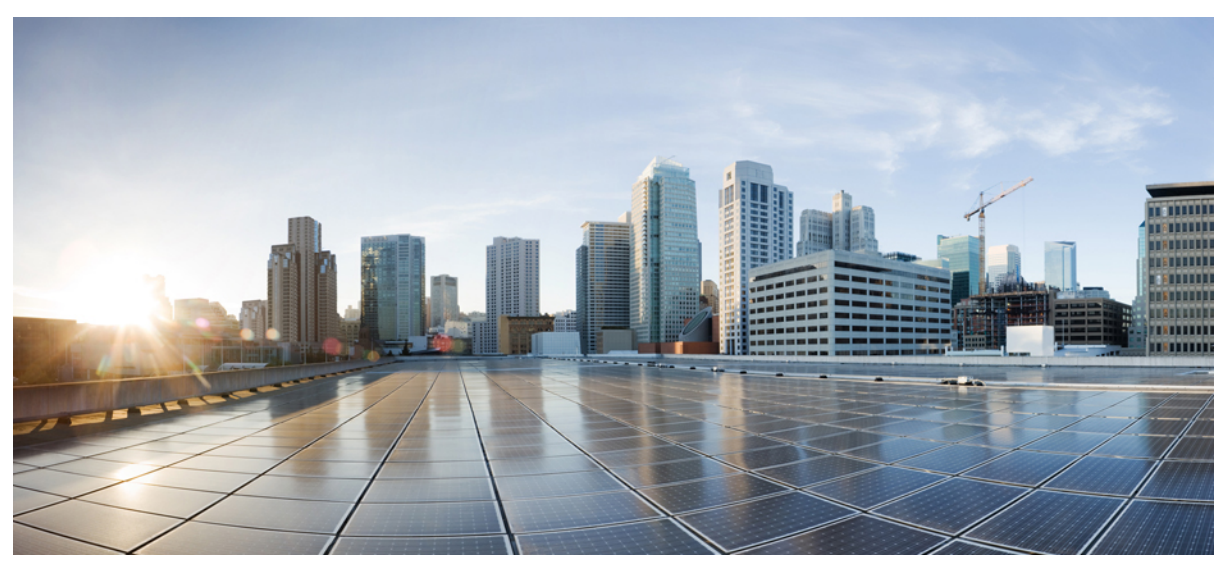

# **Cisco Wireless LAN Controller (WLC) Configuration Best Practices**

**[Introduction](#page-1-0) 2** [Prerequisites](#page-1-1) **2** General [Settings](#page-1-2) **2** [Network](#page-6-0) **7** WLAN General [Recommendations](#page-11-0) **12** Multicast [Recommendations](#page-15-0) **16** [Security](#page-17-0) **18** [Mobility](#page-46-0) **47** [FlexConnect](#page-48-0) Best Practices **49** Outdoor Best [Practices](#page-51-0) **52** Apple [Devices](#page-54-0) **55**

# <span id="page-1-0"></span>**Introduction**

Mobility has rapidly changed the expectation of wireless network resources and the way users perceive it. Wireless has become the preferred option for users to access the network, and in many cases the only practical one. This document offers short configuration tips that cover common best practices in a typical Wireless LAN Controller (WLC) infrastructure. The objective of this document is to provide important notes that you can apply on most wireless network implementations.

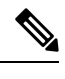

Not all networks are the same. Therefore, some of the tips might not be applicable on your installation. Always, verify them before you perform any changes on a live network. **Note**

# <span id="page-1-1"></span>**Prerequisites**

# **Requirements**

Cisco recommends that you have knowledge of these topics:

- Knowledge on how to configure the Wireless LAN Controller (WLC) and Lightweight Access point (LAP) for basic operation
- Basic knowledge of Control And Provisioning of Wireless Access points (CAPWAP) protocol and wireless security methods

# **Components Used**

The information in this document was based on these software and hardware versions:

- Cisco series WLC that runs software release 8.2 and above
- Cisco 802.11n and 11ac series APs

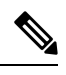

<span id="page-1-2"></span>The information in this document was created from the devices in a specific lab environment. All of the devices used in this document started with a cleared (default) configuration. If your network is live, make sure that you understand the potential impact of any command. **Note**

# **General Settings**

# **Controller**

# **Configuration Changes**

It is mandatory to reload the controllers after you change these configuration settings:

- Management address
- SNMP configuration
- HTTPS encryption settings
- LAG mode (enable/disable)
- Licensing

### **Configuration File Management**

- Do not use a file from one controller type into another, for example a 2500 into a 5520. Some fields, especially password data, may be lost. If you need to use files across controller models, use a file conversion tool [https://cway.cisco.com/tools/](https://cway.cisco.com/tools/WirelessConfigConverter/) [WirelessConfigConverter/](https://cway.cisco.com/tools/WirelessConfigConverter/)
- Do not do configuration changes when a configuration upload is in progress, to avoid any possible data corruption.
- As a precaution, always do a configuration backup before a code upgrade.

Configuration files may contain sensitive data. If you want to ensure password confidentiality, use the transfer upload encrypted file feature when doing configuration backups from the controller.

```
How to enable (replace with your 16 characters key):
(Cisco Controller) >transfer encrypt set-key <password>
(Cisco Controller) >transfer encrypt enable
How to verify:
(Cisco Controller) >transfer upload start
Mode............................................. TFTP
TFTP Server IP................................... 192.168.0.45
TFTP Path........................................ ./
TFTP Filename.................................... 5520-1.txt
Data Type........................................ Config File
Encryption....................................... Enabled
```

```
Ú
```
**Restriction** This should be used in most scenarios.

#### **Core Dump Export**

In case of a controller crash, it is possible to enable automated upload of core dump for analysis to a FTP server, this file can be provided to TAC for further analysis. By default this feature is enabled

#### **How to configure**:

(Cisco Controller) >config coredump ftp <serverip> <filename> (Cisco Controller) >config coredump enable

#### **To validate the configuration**:

```
(Cisco Controller) >show coredump summary
Core Dump upload is enabled
```
Ú

**Restriction** This should be used in most scenarios to facilitate data gathering in case of unexpected controller reload.

### Related Documentation:

[https://supportforums.cisco.com/t5/wireless-mobility-documents/how-to-find-amp-retrieve-wlc-s-crash-coredump-from-its-s-flash/](https://supportforums.cisco.com/t5/wireless-mobility-documents/how-to-find-amp-retrieve-wlc-s-crash-coredump-from-its-s-flash/ta-p/3145554) [ta-p/3145554](https://supportforums.cisco.com/t5/wireless-mobility-documents/how-to-find-amp-retrieve-wlc-s-crash-coredump-from-its-s-flash/ta-p/3145554)

# **Support Bundle**

In recent releases (8.0.150.0, 8.2.160.0 and higher versions), the controller now supports a single file upload option to easily collect the most important support data in a simplified way. This will provide a bundle covering crash information, core files, configuration, RRM logs, and RF state data. It is advisable to always include this file when opening a TAC case, to have a good starting data set.

#### **How to Upload (proceed with file upload mode as needed)**

(Cisco Controller) >transfer upload datatype support-bundle

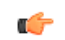

**Restriction** This should be used in all scenarios.

Related documentation[:https://www.cisco.com/c/en/us/td/docs/wireless/controller/8-6/config-guide/b\\_cg86/managing\\_](https://www.cisco.com/c/en/us/td/docs/wireless/controller/8-6/config-guide/b_cg86/managing_configuration.html#diagnostic-support-bundle) [configuration.html#diagnostic-support-bundle](https://www.cisco.com/c/en/us/td/docs/wireless/controller/8-6/config-guide/b_cg86/managing_configuration.html#diagnostic-support-bundle)

## **Fast Restart**

It is recommended to use **restart** instead of **reset system** for the following scenarios to reduce network and service downtime and provide better serviceability:

- LAG Mode Change
- Mobility Mode Change
- Web-authentication cert installation
- Clear Configuration

The Fast Restart feature is supported on Cisco WLC 7510, 8510, 5520, 8540, and vWLC from release 8.1.

#### To restart the controller:

```
(Cisco Controller) >restart
The system has unsaved changes.
Would you like to save them now? (y/N) y
Updating HBL license statistics file Done.
Configuration Saved!
System will now restart!
Updating license storage ... Done.
```
### **mDNS Gateway**

Bonjour, an Apple's service discovery protocol, locates devices such as printers, other computers, and the services that those devices offer on a local network using multicast Domain Name System (mDNS) service records. Bonjour is a link local protocol that does not cross L3 boundaries. With Bonjour gateway, Apple devices can discover Bonjour services across a layer 3 boundary (across different VLANs) without additional configuration on the end user device(s).

Using a mDNS gateway can reduce significantly the amount of multicast traffic flooded across the wireless network, as the responses are handled directly as unicast towards the device sending them, optimizing the use of RF time.

Also, this removes Bonjour from the CAPWAP multicast traffic requirements, reducing overall network load.

œ

This should be used in most scenarios. It should only be disabled when there is some interoperability issue with end devices, or when another local mDNS gateway is present, external to the WLC. **Restriction**

#### To enable/disable global mDNS snooping:

```
(Cisco Controller) > config mdns snooping enable/disable
```
#### To enable/disable mDNS support for a WLAN:

```
(Cisco Controller) >config wlan mdns-profile enable/disable <wlan id/all>
```
## **Enable Fast SSID Changing**

When fast SSID changing is enabled, the controller allows clients to move faster between SSIDs, changing the client context between WLANs, instead of forcing a client delete and a wait time. From a security point of view, it is preferable the disable option, as there is full confirmation of all client state is deleted before it is allowed on another WLAN, that may have different security policies.

The enable option is advisable when Apple IOS clients are present, as these devices do not work properly with the "delete on WLAN change" behavior, and they may have the currently associated AP in a blocked list.

This should be used in most scenarios to have it enabled for better interoperability. It must be disabled when using RADIUS NAC. **Restriction**

To enable fast SSID change:

Ú

(Cisco Controller) >config network fast-ssid-change enable

# **Enable High Availability Client/AP SSO**

High Availability (HA) with ClientSSO is a feature supported from controller version 7.4 and higher. This allows a pair of controllers to act as a single network entity, working in an active/standby scenario, while preserving AP and client states, and ensuring that devices will not have to authenticate in case of a failure on the current active controller.

Whenever allowed by the controller hardware type in use, it is advisable to take advantage of the HA SSO feature, to reduce any possible downtime in case of failure.

Ú **Restriction** This should be used in most scenarios.

Related Documentation:

High Availability (SSO) [Deployment](https://www.cisco.com/c/en/us/td/docs/wireless/controller/technotes/7-5/High_Availability_DG.html) Guide

N+1 High Availability [Deployment](https://www.cisco.com/c/en/us/td/docs/wireless/technology/hi_avail/N1_High_Availability_Deployment_Guide/N1_HA_Overview.html) Guide

### **Load Balancing Window**

If load balancing is required on the WLAN, ensure that the controller has a global windows set to 5 clients or higher, to prevent association errors

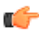

**Restriction** This should be used in most scenarios when Load Balancing feature is in use.

# **Aggregated Probe Response Optimizations**

For large high density deployments, it is advisable to modify the default aggregate probe interval sent by access points. By default, the APs will update every 500ms about the probes sent by clients, this information is used by load balancing, band select, location and 802.11k features.

If there is a large number of clients and access points, it is advisable to modify the update interval, to prevent control plane performance issues in the WLC.

To change:

config advanced probe limit 50 64000

That would set it to 50 aggregated probe responses every 64 seconds.

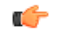

**Restriction** This should be used in most scenarios with very large count of access points and clients.

# **Access Points**

### **Configure Predictive Join**

When configuring access points, always set the primary/secondary controller names, to control the AP selection during the CAPWAP join process. This can prevent "salt & pepper" scenarios that affect roaming time, make troubleshooting simpler and have a more predictive network operation.

#### To configure:

```
(Cisco Controller) > config ap primary-base <controller-name> <ap-name>
```
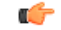

**Restriction** This should be used in most scenarios.

### **Set AP syslog destination**

Access points will generate syslog about important events for troubleshooting and serviceability. By default, they will use a local broadcast destination (255.255.255.255), to ensure that even when the AP is out of the box, it is possible to obtain some information about possible problems by doing a local capture.

For performance, security and ease of troubleshooting, it is recommended to set a unicast destination, and store the AP logs for later analysis in case of problems:

To configure for all access points that will join the controller:

(Cisco Controller) > config ap syslog host global <server-ip>

# Ú

**Restriction** This should be used in most scenarios.

# **Rogue Location Detection Protocol (RLDP)**

If the RLDP feature is needed, use it only with monitor mode APs, to prevent performance and service impact to the wireless network.

(Cisco Controller) > config rogue ap rldp enable alarm-only monitor-ap-only

Ú

**Restriction** This should be used in most scenarios.

# <span id="page-6-0"></span>**Network**

The following sections list out the best practices for network related features.

# **AP recommendations**

# **Use PortFast on AP Switch Ports**

For APs in local mode, or Flexconnect mode doing only central switched WLANs, configure the switch port with PortFast. To configure PortFast, set the port to be connected as a "host" port (switchport host command) or directly with the portfast command. This allows a faster join process for an AP. There is no risk of loops, as the local mode APs never bridges traffic directly between VLANs.

The port can be set directly on access mode. Enable port fast, and remove any group membership with the command "switchport host", supported on most switch platforms

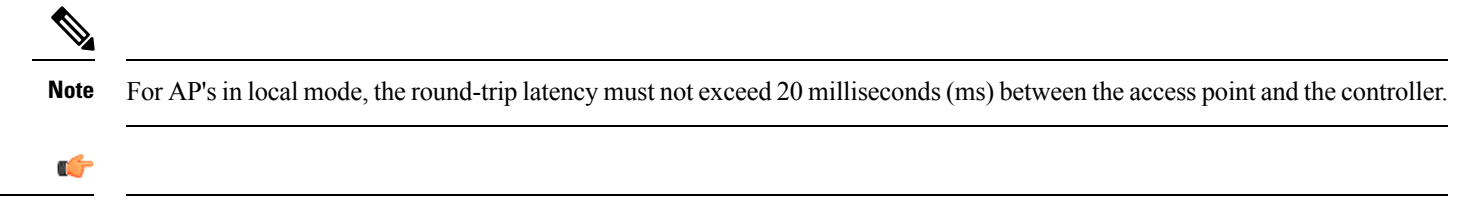

**Restriction** For APs in Flex mode, local switching, need to be in trunk mode for most scenarios.

Related Documentation:

[Configuring](https://www.cisco.com/c/en/us/td/docs/switches/lan/catalyst4000/8-2glx/configuration/guide/stp_enha.html) Spanning Tree PortFast

Using PortFast and Other Commands to Fix Workstation Startup [Connectivity](https://www.cisco.com/c/en/us/support/docs/switches/catalyst-6500-series-switches/10553-12.html) Delays

# **Prune VLANs for Flexconnect mode AP Switch Ports**

For APs in Flexconnect mode, when using locally switched WLANs mapped to different VLANs (AP switch port is on trunk mode), prune or limit the VLANs present on the port to match the AP configured VLANs.

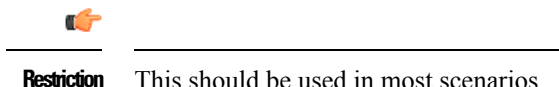

Related Documentation:

Global Traffic Forwarding [Configurations](https://www.cisco.com/c/en/us/td/docs/wireless/controller/8-5/config-guide/b_cg85/global_traffic_forwarding_configurations.html)

# **Enable TCP MSS across all APs**

To optimize the TCP client traffic encapsulation in CAPWAP, it is recommended to always enable TCP MSS feature, as it can reduce the overall amount of CAPWAP fragmentation, improving overall wireless network performance. The MSS value should be adjusted depending of the traffic type and MTU of the WLC-AP path. In general, a 1300 bytes value is a good average, although it can be further optimized depending on your setup.

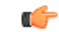

**Restriction** This should be used in most scenarios.

Related Documentation:

Global Traffic Forwarding [Configurations](https://www.cisco.com/c/en/us/td/docs/wireless/controller/8-5/config-guide/b_cg85/global_traffic_forwarding_configurations.html)

# **Controller recommendations**

# **Prune VLANs**

To avoid unnecessary work of the controller data plane, it is advisable to always prune unused VLANs from the trunk ports arriving to the WLC, and only leave those that are configured as management and dynamic interfaces.

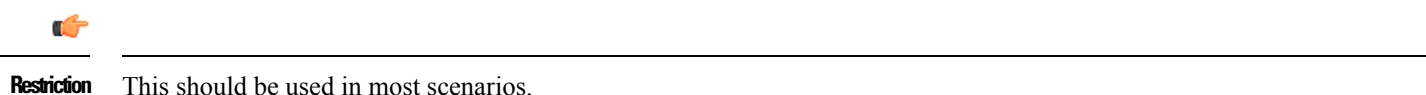

# **DHCP Proxy Mode**

Per design, most of the CPU initiated traffic is sent from the management address of the controller, for example, SNMP traps, RADIUS authentication requests, multicast forwarding, and so on.

The default exception to this rule is DHCP related traffic. By default, the WLC is in DHCP proxy mode, and all DHCP traffic related to a client, is sent from the interface corresponding to the WLAN where client is associated, with the WLC as relay agent and source IP. If the WLC is in DHCP bridge mode, the traffic is transparently bridged to the corresponding VLAN.

- From best practices point of view, using DHCP bridge or proxy modes is mostly equivalent and it depends on the specific scenario being deployed. In general, using proxy mode is preferable for security reasons, as it hides the DHCP server IP from clients.
- Ensure that DHCP mode matches across controllers in the same mobility group.
- It is possible to configure DHCP proxy mode per interface, or globally. If this is changed, ensure that the interface mode configuration matches all controllers in same WLAN mobility group.

### Ú

DHCP proxy mode generally fits most deployment scenarios. It may be necessary to disable when using an external DHCP relay, or for ISG DHCP as session initiator topologies. **Restriction**

#### Related Documentation:

[Configuring](https://www.cisco.com/c/en/us/td/docs/wireless/controller/8-5/config-guide/b_cg85/dhcp.html?bookSearch=true#ID1688) DHCP Proxy

### **Disable Internal DHCP**

The controller has the ability to provide an internal DHCP server. This feature is not scalable and is normally used for a simple demonstration or proof-of-concept or for very small networks (low client count), for example in a lab environment. The best practice is not to use this feature in an enterprise production network.

#### Ú

**Restriction** Internal DHCP should be disabled in most scenarios.

The **show interface detailed management** command is used to find if an internal DHCP server is configured. The primary DHCP server address is the same as the management IP address. See the following example:

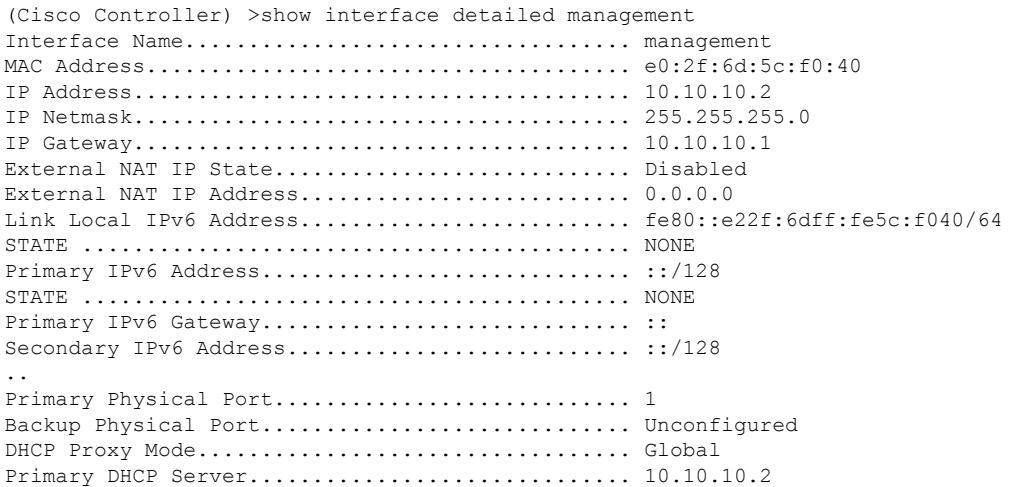

Change the internal DHCP server (management IP address) to a production DHCP server:

```
(Cisco Controller) >config interface dhcp management primary <primary-server>
It is recommended to disable/clean up existing internal DHCP scope:
(Cisco Controller) >show dhcp summary
Scope Name Enabled Address Range
 Scope1 Yes 10.10.10.100 -> 10.10.10.150
To disable the scope:
(Cisco Controller) >config dhcp delete-scope <scope name>
or
(Cisco Controller) >config dhcp disable <scope name>
```
#### **Same DHCP servers per Interface across WLCs**

When deploying multiple WLCs to handle a WLAN across a mobility group, ensure that the interfaces on each WLC have the same DHCP servers configured, to prevent address negotiation errors during client roaming.

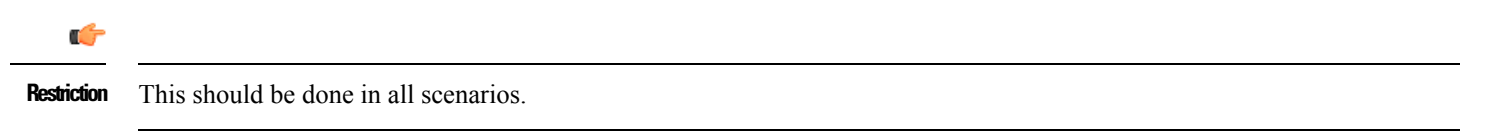

# **DHCP Timeout**

WLC has a timeout for each client state (authentication, DHCP address negotiation, webauth pending, etc.). It is possible to change the default time allowed for a client to complete a successful address negotiation. This could be useful on some topology scenarios, for example, where the same SSID is served by 2 different controller groups that do not share a mobility relationship, and you want to force clients to be deleted and restart DHCP negotiation after an inter-controller roam.

By default, the timer is 120 seconds, and can be verified with:

```
(Cisco Controller) >show dhcp timeout
DHCP Timeout (seconds).................. 120
```
• Do not use a very short value, asit may lead to client disconnection on some scenarios.For example, on multi-controller mobility group, the initial client association may take up to 3 seconds to allow for L3 roaming negotiation. If the DHCP timer is set too low, it could cause unnecessary client disconnections, depending on the client DHCP discover request timers. The value should not be set lower than 10 seconds.

## Ú

Restriction In general, this is a configuration setting that does not need to be modified, and default values should be used.

Related Documentation:

[Configuring](https://www.cisco.com/c/en/us/td/docs/wireless/controller/8-5/config-guide/b_cg85/dhcp.html?bookSearch=true#ID1751) a DHCP Timeout

### **IP addressing**

Do not leave an interface with a 0.0.0.0 address. It might negatively affect DHCP handling in the controller.

Do not use addresses starting with 127.x.x.x as it can break Web Authentication feature.

#### To verify:

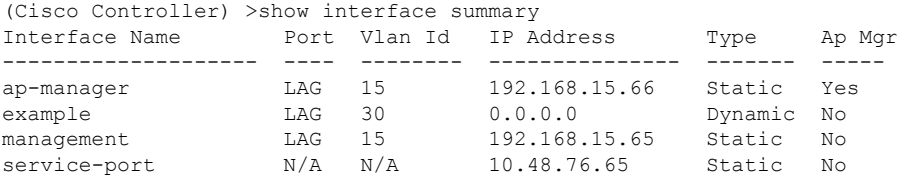

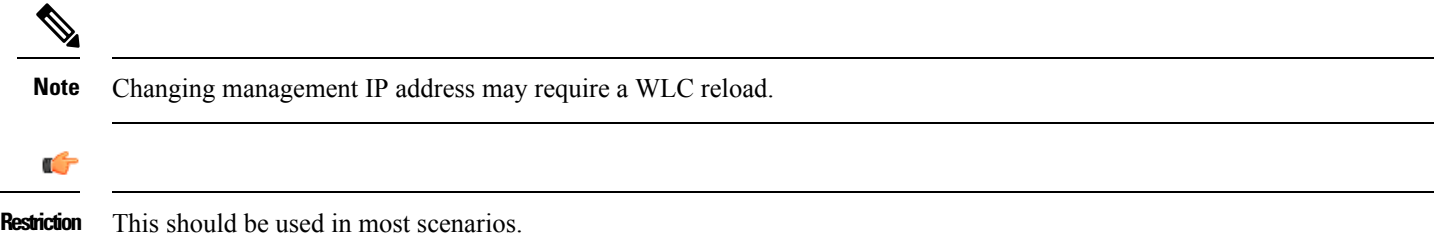

#### **Virtual Gateway IP**

It is recommended to configure a non-routable IP address for the virtual interface, ideally not overlapping with the network infrastructure addresses. Use one of the options proposed on RFC5737, for example, 192.0.2.0/24, 198.51.100.0/24, and 203.0.113.0/24 networks.

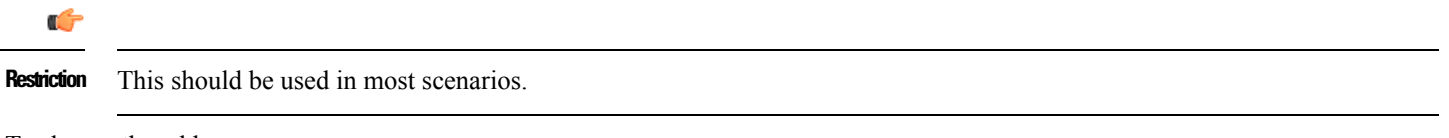

#### To change the address:

```
(Cisco Controller) > config interface address virtual <new address>
```
# **LAG Mode**

• LAG mode is the preferred mode of operation, as it provides redundancy and additional network bandwidth (on some platforms)

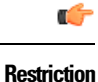

This should be used in most scenarios, except if a physical separation of traffic per ports is needed, and trunk mode is not acceptable

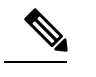

**Note** Changing WLC LAG state will require a WLC reload.

- When using Link aggregation (LAG) make sure all ports of the controller have the same Layer 2 configuration on the switch side. For example, avoid filtering some VLANs in one port, and not the others.
- The controller relies on the switch for the load balancing decisions on traffic that come from the network, with "source-destination IP" as the typically recommended option. It is important to select a correct balancing configuration on the switch side, as some variations may have an impact on controller performance or cause packet drops on some scenarios, especially for 5520/8540/WISM2 models due to their hardware architecture, where traffic from different ports is split across different data planes internally.
- To verify the EtherChannel load balancing mechanism on switch side:

```
Switch#show etherchannel load-balance
EtherChannel Load-Balancing Configuration:
src-dst-ip
EtherChannel Load-Balancing Addresses Used Per-Protocol:
Non-IP: Source XOR Destination MAC address
IPv4: Source XOR Destination IP address
IPv6: Source XOR Destination IP address
```
To change the switch configuration (IOS):

Switch(config)#port-channel load-balance src-dst-ip

- With the Cisco IOS Software Release 12.2(33)SXH6 and above, there is an option for PFC3C mode chassis to exclude VLAN in the Load-distribution. Use the port-channel load-balance src-dst-ip exclude vlan command to implement this feature. This feature ensures that traffic that belongs to an LAP enters on the same port.
- For LAG scenarios, using VSS, stacked switch (3750/2960), or Nexus VPC, should work as long as the fragments of an IP packet are sent to the same port. The idea is if you go to multiple switches, the ports must belong to the same L2 "entity" with regard to load balancing decisions.

# **Non LAG topology**

To connect the WLC to more than one switch, you must create an AP manager for each physical port and disable LAG. This provides redundancy and scalability. It is not supported to have a WLC with a port up, without a corresponding AP manager interface.

• Do not create a backup port for an AP-manager interface. This was possible in older software versions. The redundancy is provided by the multiple AP-manager interfaces as mentioned earlier in this document.

# **Management Interface Vlan Tag**

Cisco recommends to use VLAN tagging for the management interface of the WLC, as this is required for High Availability deployments. For untagged interface, the packet sent to and from the management interface assumes the Native VLAN of the trunk port to which the WLC is connected. However, if you want the management interface to be on a different VLAN, tag it to the appropriate VLAN with the command:

(Cisco Controller) >config interface vlan management <vlan-id>

Ensure that the corresponding VLAN is allowed on the switchport and tagged by the trunk (non-native VLAN).

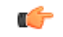

This should be used in most scenarios, exception: for ME/2504/3504 small network deployment, with all devices (AP, WLC, clients) on same VLAN, which is a simple network, but has lower security **Restriction**

# **Preventing Traffic Leaksfor Guest or AAA override scenarios**

A "Black Hole" dynamic interface is a configuration scenario, where the dynamic interface VLAN configured on the controller, is not forwarded by the switch, or lacks any default gateway. Any client assigned to this interface, can't pass traffic or reach any network destination, with the goal of preventing a human configuration error, and reducing the possibility of traffic leaks.

This scenario is targeted for:

- Guest access or mobility auto-anchor: Configure a black hole interface on the foreign, to ensure that there is no traffic leak at foreign level, and that the only connectivity possible is through the anchor assigned interface
- AAA override: This ensures that all clients must get an assigned interface from the RADIUS server, or they can't reach any network destination

#### Ú

<span id="page-11-0"></span>**Restriction** This should be used in most scenarios.

# **WLAN General Recommendations**

# **Use Broadcast SSID**

WLANs can operate "hiding" the SSID name, and only answer when a probe request has the explicit SSID included (client knows the name). By default the SSID is included in the beacons, and APs will reply to null probe requests, providing the SSID name information, even if clients are not pre-configured with it.

Hiding the SSID does not provide additional security, as it is always possible to obtain the SSID name by doing simple attacks, and it has secondary side effects, such as slower association for some client types (for example Apple IOS), or some clients can't work reliably at all in this mode. The only benefit is that it would prevent random association requests from devices trying to connect to it.

It is recommended to enable Broadcast SSID option to have best interoperability.

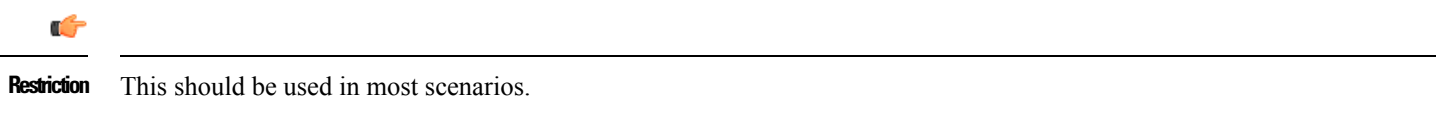

# **Voice–CCKM Timestamp Validation**

Change CCKM validation to 5 seconds to avoid picocells or roaming issues when using Cisco clients (7925/7921/WGB):

(Cisco Controller) >config wlan security wpa akm cckm timestamp-tolerance 5000 <WLAN id>

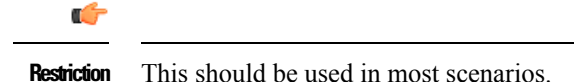

# **RADIUS source interface**

As mentioned previously, WLC will source most of the traffic from its management interface, with the exception of DHCP. RADIUS is an special case, where it is possible to do a per WLAN setting, to force traffic to be sourced from the default interface of the WLAN, instead of using the management interface.

This is useful on some topology scenarios, where the authentication server is local to the WLC, and the management is done by a separated administration entity (Managed service providers, some enterprise deployments)

- Enabling a per WLAN RADIUS source interface has implications when you configure firewall policies, or design the network topology. It is important to avoid configuring a dynamic interface in the same sub-network as a server, for example the RADIUS server, that is reachable from the controller, as it might cause asymmetric routing issues
- This feature may create design issues with Bring Your Own Device (BYOD) flow and Change of Authorization (CoA). Also it is not compatible with some AAA override scenarios

Related information:

#### [Per-WLAN](https://www.cisco.com/c/en/us/td/docs/wireless/controller/8-5/config-guide/b_cg85/wlan_security.html?bookSearch=true#d225067e1468a1635) RADIUS Source

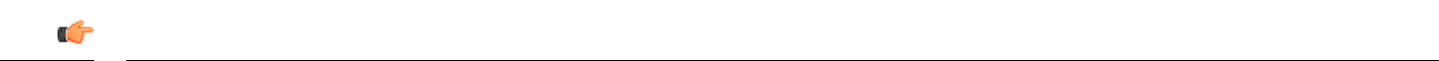

In general, it is not necessary to modify this setting, except for scenarios when the AAA server needs to be reached with a dynamic interface IP address (managed service providers for example). **Restriction**

# **Interface Groups**

The Interface Group or VLAN Select feature enables you to use a single WLAN that can support multiple VLANs corresponding to different DHCP pools dynamically for load balancing. Clients get assigned to one of the configured VLANs using a hash of their MAC address, so the assignment is preserved over time, unless there is an interface group configuration change.

The VLAN Select pool feature will monitor the DHCP server responses, and automatically stop using those VLANs that have clients that fail to obtain a DHCP address assignment.

To enable VLAN Select, perform the following steps:

- **1.** Create an interface group.
- **2.** Add interfaces to the interface group.
- **3.** Add the interface group to a WLAN.

To create an interface group:

```
(Cisco Controller) >config interface group create <interface_group_name>
(Cisco Controller) >config interface group description <interface_group_name description>
```
To add interfaces to the interface group:

(Cisco Controller) >config interface group interface add <interface group interface name>

To add the interface group to a WLAN (CLI):

(Cisco Controller) >config wlan interface <wlan\_id interface\_group\_name>

To change the DHCP pool exhaustion detection algorithm:

(Cisco Controller) > config interface group failure-detect <interface group interface name> non-aggressive

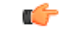

This should be used in most scenarios for large scale networks that need to split clients across different DHCP pools. Some client types may need to have the DHCP monitoring set to non-aggressive to avoid false positives about DHCP pool exhaustion **Restriction**

# **Multicast VLAN**

If interface groups are in use, it is recommend to enable multicast VLAN to limit multicast on the air to a single copy on a predefined multicast VLAN.

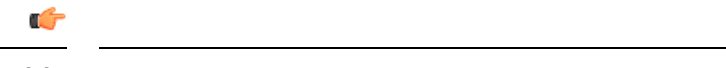

**Restriction** This should be used in most scenarios when Interface Group feature is in use.

Enable Multicast VLAN by entering this command:

(Cisco Controller) >config wlan multicast interface wlan-id enable interface-group

# **Enable Local Client Profiling**

Knowing the client type can be extremely useful for troubleshooting scenarios, assigning policies per device type, or optimizing the configuration to adapt to them. Local profiling adds an easy way to detect the client types connected to the controller, without any external server dependencies.

The controller will parse DHCP or HTTP requests from clients, against a known set of client type rules to make the best fit evaluation on the device type.

The information is available on the WLC GUI or through the CLI.

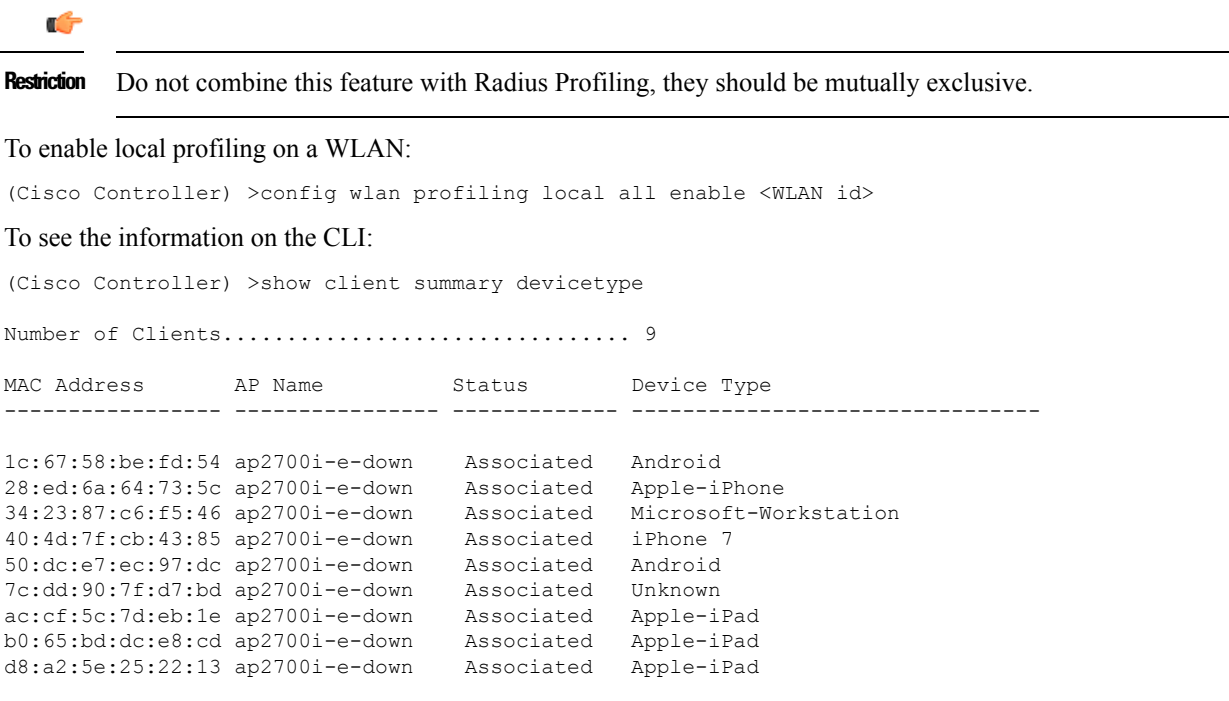

# **Application Visibility and Control (AVC)**

Application Visibility and Control (AVC) classifies applications using Cisco's Deep Packet Inspection (DPI) techniques with Network-Based Application Recognition (NBAR) engine and provides application-level visibility and control into the Wi-Fi network. After recognizing the applications, the AVC feature allows you to either drop or mark the traffic.

Using AVC, the controller can detect more than 1000 applications. AVC enables you to perform real-time analysis and create policies to reduce network congestion, costly network link usage, and infrastructure upgrades.

AVC is supported on the following controller platforms: Cisco 2500/3500 series controllers, Cisco 5500 series controllers, Cisco Flex 7500 series controllers in central switching mode, Cisco 8500 series controllers, and Cisco WiSM2.

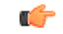

AVC inspection may have a performance impact up to 30%. It should be avoided on controller setups that are running close to the max forwarding capacity of the hardware platform. **Restriction**

To enable AVC visibility on a WLAN (for baseline application utilization):

(Cisco Controller) >config wlan avc <WLAN id> visibility enable

To show AVC statistics on a WLAN (show application utilization per WLAN):

(Cisco Controller) >show avc statistics wlan <WLAN id>

A general use case is to mark/drop/rate-limit traffic, such as in the following example, to prioritize Microsoft Lync traffic for best user experience when making a Lync video/voice call.

#### To create the AVC profile:

(Cisco Controller) >config avc profile MSLync create

To add one or more rules to the AVC profile (mark Lync Audio with DSCP 46, video with DSCP 34):

(Cisco Controller) >config avc profile MSLync rule add application ms-lync-audio mark 46 (Cisco Controller) >config avc profile MSLync rule add application ms-lync-video mark 34

#### To apply the AVC profile to a WLAN:

(Cisco Controller) >config wlan avc <WLAN id> profile MSLync

# **Enable 802.11k for Optimal Roaming**

The 802.11k standard allows clients to request neighbor reports containing information about known neighbor APs that are candidates for a service set transition. The use of the 802.11k neighbor list can limit the need for active and passive scanning.

A common problem that 802.11k helps solve is to deal with "sticky clients", which usually associate with a specific AP, and then holds onto that AP strongly even when there are significantly better options available from nearer APs.

To enable 802.11k neighbor list for a WLAN:

(Cisco Controller) >config wlan assisted-roaming neighbor-list enable <WLAN id>

To enable dual-band 802.11k neighbor list for a WLAN:

(Cisco Controller) >config wlan assisted-roaming dual-list enable <WLAN id>

It is recommended to enable 802.11k with dual-band reporting. With dual-band reporting enabled, the client receives a list of the best 2.4 and 5 GHz APs upon a directed request from the client. The client most likely looks at the top of the list for an AP on the same channel, and then on the same band as the client is currently operating. This logic reduces scan times and saves battery power. Remember that dual-band reporting should only be used if the clients associating to the WLAN are dual band capable.

To enable assisted roaming prediction list feature for a WLAN:

(Cisco Controller) >config wlan assisted-roaming prediction enable <WLAN id>

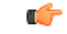

802.11k may cause problems on some legacy devices that react incorrectly to unknown information elements. Most devices will ignore 11k information, even if they do not support it, but for some, it may lead to disconnections or failure to associate. These are corner cases, but it is advisable to test before enabling it. Do not enable the dual-list option, if using single band clients, or for deployment scenarios that use devices primarily configured for 5 GHz priority. **Restriction**

# **Sleeping Client feature and Idle timer**

If using the Sleeping Client feature for web authentication, ensure that your idle timeout is lower than the session timeout, to prevent incorrect client deletion.

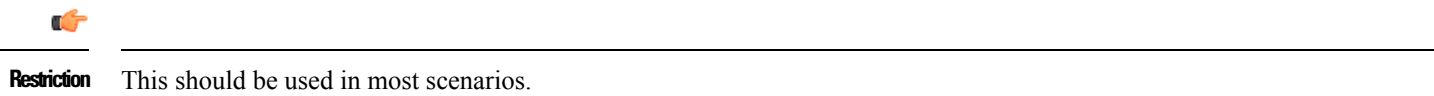

# **802.11v and Management Frame Protection (MFP)**

When 802.11v feature is in use, it is recommended to disable the MFP infrastructure feature, as the combination can cause interoperability problems with some devices.

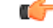

Restriction This should be used in most scenarios, unless the interoperability for the devices present in the network is tested.

# **Flexconnect and Address Learning flag**

For the FlexConnect local switching, central authentication deployments, for the scenarios of:

- Passive client with a static IP address, for example printer server, weight scales, camera, etc
- Multiple remote sites with overlapping local IP address range for clients

It is recommended to disable the Learn Client IP Address feature. This can be done in GUI from the WLAN settings, Advanced tab, or with command:

config wlan flexconnect learn-ipaddr WLANID disable

Œ

<span id="page-15-0"></span>This feature is enabled by default, and should be left enabled, except on the conditions described above. Disabling the feature may have impact on webauth or IP theft protection features. **Restriction**

# **Multicast Recommendations**

# **Multicast Forwarding Mode**

Use multicast forwarding mode for the best performance with less bandwidth utilization for multicast applications when the underlying switched infrastructure supports multicast. Networks with large IPV6 client counts, multicast Video Streaming and Bonjour without mDNS proxy, may benefit greatly with multicast mode.

If the APs are on different subnets than the one used on the WLC's management interface and AP Multicast Mode is enabled, your network infrastructure must provide multicast routing between the management interface subnet and all APs subnets, otherwise all multicast traffic will be lost.

To verify the multicast mode on the controller:

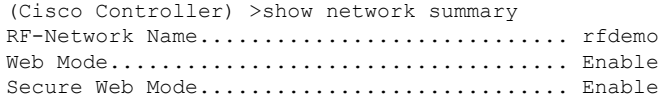

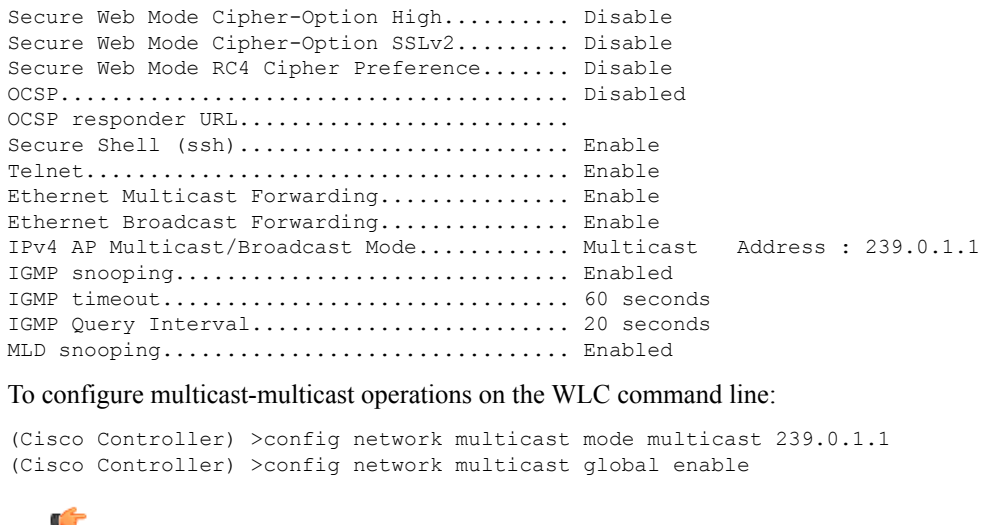

Multicast-forwarding mode isthe recommended setting, use unicast forwarding only forsmall deployments and when multicast routing support in the network infrastructure is not possible. **Restriction**

More information about the selection of multicast addresses within the enterprise can be located here [https://www.cisco.com/c/dam/](https://www.cisco.com/c/dam/en/us/support/docs/ip/ip-multicast/ipmlt_wp.pdf) [en/us/support/docs/ip/ip-multicast/ipmlt\\_wp.pdf](https://www.cisco.com/c/dam/en/us/support/docs/ip/ip-multicast/ipmlt_wp.pdf)

### **Multicast Address for CAPWAP**

The multicast address is used by the controller to forward traffic to Access Points (APs). Ensure that the multicast address does not match another address in use on your network by other protocols. For example, if you use 224.0.0.251, it breaks mDNS used by some third party applications.

• Cisco recommends that the address be in the private range (239.0.0.0 – 239.255.255.255, which does not include 239.0.0.x and 239.128.0.x, as those ranges will cause L2 flood). Also, ensure that the multicast IP address is set to a different value on each WLC to avoid multicast packet duplication.

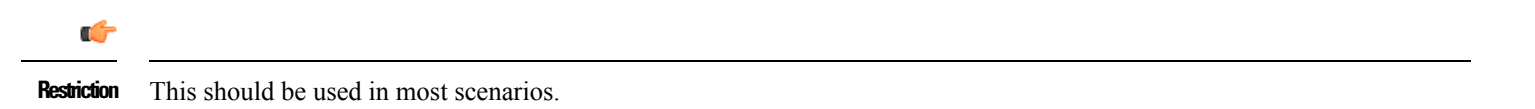

Related Documentation:

More information about the selection of multicast addresses within the enterprise can be located here: [https://www.cisco.com/c/dam/](https://www.cisco.com/c/dam/en/us/support/docs/ip/ip-multicast/ipmlt_wp.pdf) [en/us/support/docs/ip/ip-multicast/ipmlt\\_wp.pdf](https://www.cisco.com/c/dam/en/us/support/docs/ip/ip-multicast/ipmlt_wp.pdf)

# **IGMP and MLD Snooping**

Using IGMPand MLD snooping may provide additional multicast forwarding optimization, as only APs with clients that have joined the respective multicast groups, will transmit the multicast traffic over the air, so this is a recommended setting to have in most scenarios.

• Always check your client and multicast application behavior, as some implementations may not do IGMP group join, or may not refresh properly, causing the multicast streams to expire. It is possible to modify the IGMP timeout if needed, to adapt to client side or switch behaviors

### œ

**Restriction** When client multicast group join behavior may cause the IGMP group to expire.

Related Documentation:

<span id="page-17-0"></span>[Multicast/Broadcast](https://www.cisco.com/c/en/us/td/docs/wireless/controller/8-5/config-guide/b_cg85/multicast_broadcast_setup.html?bookSearch=true#ID2452) Setup

# **Security**

The following sections address best practices for security.

# **AP Security Recommendations**

### **Change Default AP Console User**

By default, Access Points have a default Cisco/Cisco username and password, with SSH and telnet disabled. It is advisable to configure a default password, to be applied as soon as they first join the controller:

(Cisco Controller) > config ap mgmtuser add username <username> password <password> secret <secret> all

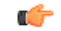

**Restriction** This should be used in most scenarios.

### **802.1x Authentication for AP port**

For increased security, configure 802.1X authentication between a lightweight access point (AP) and a Cisco switch. The AP acts as an 802.1X supplicant and is authenticated by the switch using EAP-FAST with anonymous PAC provisioning. This is configurable in the global authentication settings.

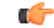

This feature is supported across all releases for IOS APs (Wave1), and from 8.6 for Wave2 APs (AP-COS: 1800, 2800, 3800, 1560, 1540). This requires that Radius server supports EAP-FAST. **Restriction**

To configure the global authentication username and password for all APs, currently joined to the controller as well as any AP that will join the controller in the future:

(Cisco Controller) >config ap 802.1Xuser add username <ap-username> password <ap-password> all

To verify the configuration:

(Cisco Controller) >show ap summary Number of APs.................................... 1 Global AP User Name.............................. globalap Global AP Dot1x User Name........................ globalDot1x

### **Configuring the Switch for Port Authentication**

The following is a sample configuration to enable 802.1X authentication on a switch port:

Switch# configure terminal Switch(config)# dot1x system-auth-control Switch(config)# aaa new-model Switch(config)# aaa authentication dot1x default group radius

```
Switch(config)# radius-server host <ip addr> auth-port <port> acct-port <port> key <key>
Switch(config)# interface gigabitethernet2/1
Switch(config-if)# switchport mode access
Switch(config-if)# dot1x pae authenticator
Switch(config-if)# dot1x port-control auto
Switch(config-if)# end
```
# **HTTPS Recommendations**

### **Enable Secure Web Access**

For increased security, confirm that HTTPS is enabled and HTTP is disabled for management access (default settings).

To confirm management Web Access configuration:

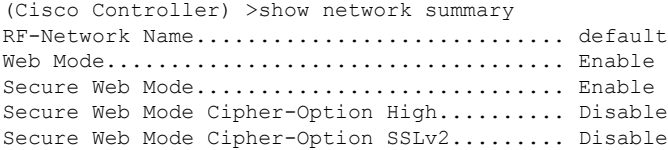

#### To disable HTTP management access:

(Cisco Controller) >config network webmode disable

#### To enable secure web mode:

(Cisco Controller) >config network secureweb enable

```
Ú
```
**Restriction** This should be used in most scenarios.

### **Enable High Encryption for Web Access**

By default, WLC allows low security crypto options for HTTPS negotiation to ensure backward compatibility, which are no longer considered strong enough in several scenarios. For security reasons, it is advisable to force the controller to use only strong cyphers with the high encryption command. This may cause some interoperability issues if the client connecting to HTTPS only supports legacy or limited crypto options, so it is advisable to do testing for possible issues. This is not a problem for most modern browsers and operating systems.

#### To see the state:

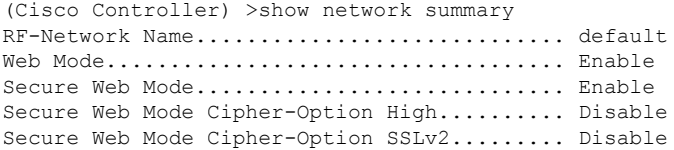

#### To enable higher crypto options for HTTPS for management GUI:

(Cisco Controller) > config network secureweb cipher-option high enable

#### To enable higher crypto options for HTTPS for webauth WLANS:

(Cisco Controller) > config network web-auth secureweb cipher-option high

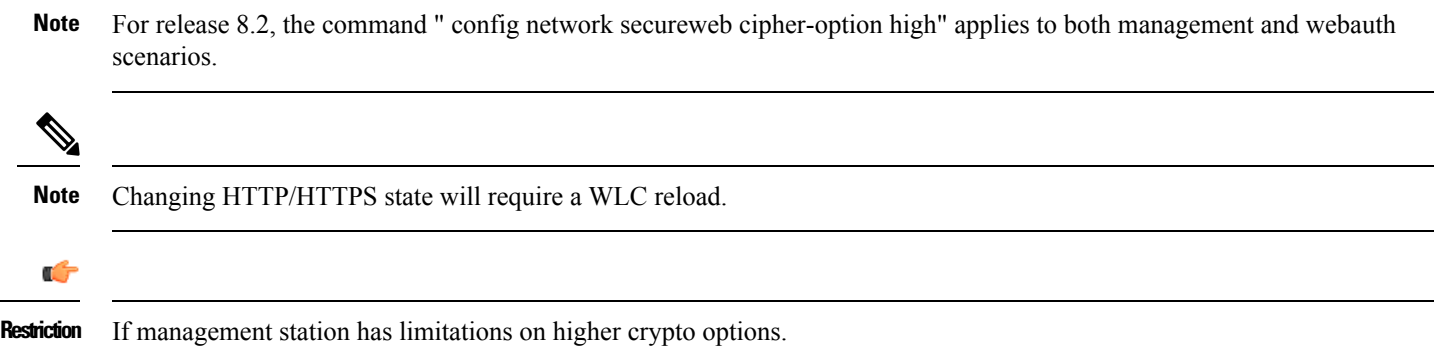

### **Ensure legacy crypto options are disabled for HTTPS**

The Cisco Wireless LAN Controllers supports some older crypto option negotiation for HTTPS for compatibility reasons: SSLv2, SSLv3 support, and RC4 crypto preference. They are disabled by default, as they are affected by different protocol or cryptographic vulnerabilities, and only provided for backward compatibility.

The SSLv2 and RC4 options are deprecated on later releases, so it is no longer present.

These options are not needed on almost all scenarios, and only should be enabled on very specific corner cases for old HTTPS client connectivity to WLC management and webauth features.

To check if whenever they are enable (8.2 and older):

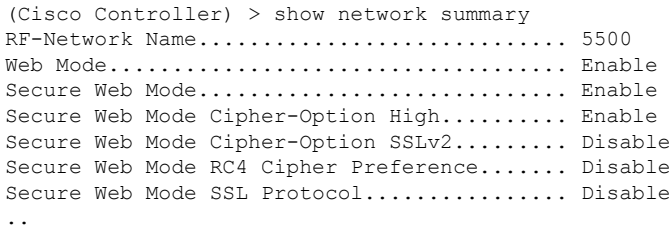

### In 8.3 and higher:

 $\mathscr{D}$ 

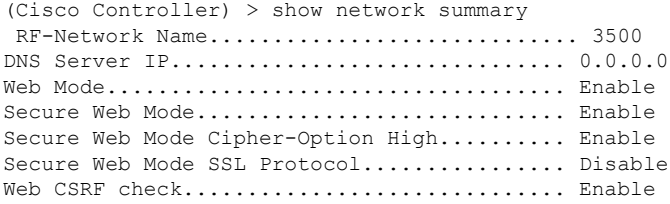

To disable them:

```
config network secureweb sslv3 disable
config network secureweb cipher-option rc4-preference disable
config network secureweb cipher-option sslv2 disable
```
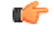

**Restriction** This should be used in most scenarios.

### **Ensure CSRF protection is in place**

Cross Site Request Forgery is a type of attacks where an unsuspected user is tricked to perform unwanted actions. Starting with 8.3, Cisco Wireless LAN Controllers have embedded CSRF protection across all the management web interface.

This is enabled by default, and there is no reason to disable it, unless required as workaround for some specific issue. It should have no impact when active.

#### How to check:

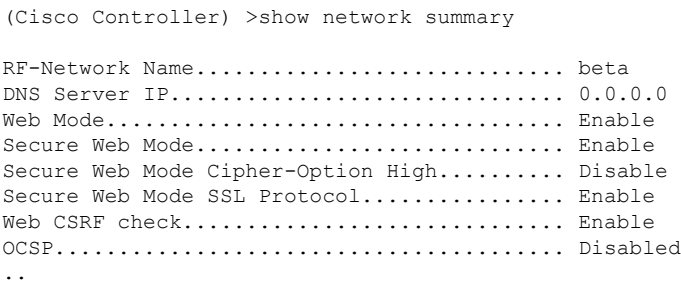

#### How to enable:

config network secureweb csrfcheck enable

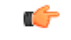

**Restriction** This should be used in most scenarios.

# **SSH Recommendations**

### **Secure SSH/Telnet**

Similar to secure web access, confirm that SSH is enabled and Telnet is disabled to the controller for better security.

To see the network summary:

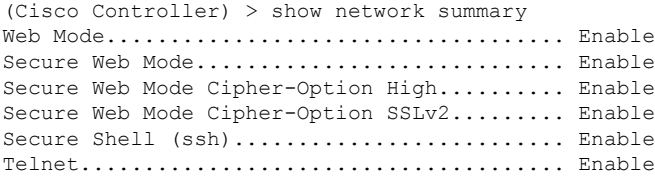

#### To disable Telnet:

(Cisco Controller) > config network telnet disable

#### To enable SSH:

(Cisco Controller) >config network ssh enable

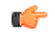

**Restriction** This should be used in most scenarios.

# **Secure SSH High Crypto**

The Cisco Wireless LAN Controllers support higher crypto protocol negotiation for SSH connections. This is disabled by default, as olderSSH clients may not support these cypher offerings. If your client is compatible, it is recommended to enable this option. Always test compatibility before implementing across a production network.

#### To check if it is enabled:

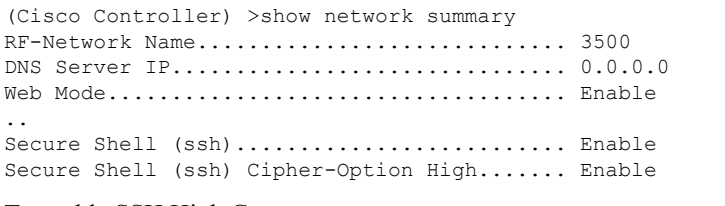

### To enable SSH High Crypto:

(Cisco Controller) > config network ssh cipher-option high enable

Ú

**Restriction** If management station SSH client has limited support for higher crypto options.

# **WLAN Security Recommendations**

## **Enable 802.11r Fast Transition**

802.11r is the IEEE standard for fast roaming, where the initial authentication handshake with the target AP (that is, the next AP that the client intends to connect to) is done even before the client associates to the target AP. This is called Fast Transition (FT), and by default, fast transition is disabled in releases before 8.3. As of 8.3, a new capability called Adaptive FT is enabled by default, which is used for Apple IOS devices (see Apple recommendations section).

Using either FT or Adaptive FT can lower the total usage of the authentication services, as clients can do secure roaming without incurring full authentication on each AP change, so this has benefits both in roaming speed and overall reduced authentication load.

#### œ

If using FT instead of Adaptive FT, non 802.11r clients may not be able to connect to the WLAN. Ensure that the clients are 802.11r capable, for example, Apple devices on version 6 and above, or split WLANs. Adaptive FT can be enabled for the WLANs in almost all scenarios with very low probability of interoperability problems. **Restriction**

#### To enable 802.11r or Fast Transition (FT):

(Cisco Controller) >config wlan security ft enable <WLAN id>

To configure FT authentication management using 802.1X:

(Cisco Controller) >config wlan security wpa akm ft-802.1X enable <WLAN id>

To configure FT authentication management using PSK:

(Cisco Controller) >config wlan security wpa akm ftp-psk enable <WLAN id>

### **DHCP Required Option**

To enhance security, Cisco recommends that all clients obtain their IP addresses from a DHCP server.

The DHCP Required option in WLAN settings allows you to force clients to do a DHCP address request/renew every time they associate to the WLAN before they are allowed to send or receive other traffic to the network. From a security standpoint, this allows for a more strict control of IP addresses in use, but this might also have an effect in the total time for roaming before traffic is allowed to pass again.

Additionally, this might affect some client implementations that do not do a DHCP renew until the lease time expires. This depends on the client types, for example, Cisco 7921 or 7925 phones might have voice problems while they roam if this option is enabled, as the controller does not allow voice or signaling traffic to pass until the DHCP phase is completed. Another example may include Android and some Linux distributions that only do DHCP renew on half the length of the lease time, but not on roaming. This may be a problem if the client entry expires.

Some third-party printer servers might also be affected. In general, it is a good idea not to use this option if the WLAN has non-Windows clients. This is because, stricter controls might induce connectivity issues, based on how the DHCP client side is implemented.

To verify the DHCP Required option in WLAN settings:

```
(Cisco Controller) >show wlan <WLAN id>
WLAN Identifier.................................. 1
Profile Name..................................... WLAN-1
Network Name (SSID)................................ WLAN-1
Status........................................... Enabled
MAC Filtering.................................... Disabled
… mDNS Status...................................... Enabled
mDNS Profile Name................................ default-mdns-profile
DHCP Server...................................... Default
DHCP Address Assignment Required................. Enabled
```
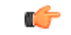

Never enable this for a WLAN supporting voice or video services, or when the wireless devices do conservative DHCP renewal on roaming. **Restriction**

# **Disable Aironet IE**

Aironet IE is a Cisco proprietary attribute used by Cisco devices for better connectivity and troubleshooting. It contains information, such as the access point name, load, and number of associated clients in the beacon and probe responses of the WLAN that are sent by the access point (AP). Cisco Client Extensions (CCX) clients use this information to choose the best AP with which to associate.

The CCX software is licensed to manufacturers and vendors of third-party client devices. The CCX code on these clients enables them to communicate wirelessly with Cisco APs and to support Cisco features that other client devices do not. The features are related to increased security, enhanced performance, fast roaming, and power management.

The CCX software is licensed to manufacturers and vendors of third-party client devices. The CCX code on these clients enables them to communicate wirelessly with Cisco APs and to support Cisco features that other client devices do not. The features are related to increased security, enhanced performance, fast roaming, and power management.

To disable Aironet IEs for a particular WLAN:

```
(Cisco Controller) >config wlan ccx aironet-ie disable <wlan_id>Forwarding
```
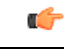

**Restriction** Do not disable this if supporting Cisco voice devices (8821/792x, etc) or WGB.

## **Client Exclusion**

When a user fails to authenticate, the controller can exclude the client. The client cannot connect to the network until the exclusion timer expires or is manually overridden by the administrator. This feature can prevent authentication server problems due to high load, caused by intentional or inadvertent client security misconfiguration. It is advisable to always have a client exclusion configured on all WLANs.

Client Exclusion can act as a protective mechanism for the AAA servers, as it will stop authentication request floods that could be triggered by misconfigured clients.

Exclusion detects authentication attempts made by a single device. When the device exceeds a maximum number of failures, that MAC address is not allowed to associate any longer.

The Cisco WLC excludes clients when the following conditions are met:

- Excessive 802.11 Association Failures after five consecutive failures
- 802.1X Authentication Failures after three consecutive failures
- IP Theft or IP Reuse, if the IP address obtained by the client is already assigned to another device
- Excessive Web Authentication Failures after three consecutive failures

It is possible to configure how long a client remains excluded, and exclusion can be enabled or disabled at the controller or WLAN level.

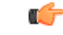

**Restriction** This should be used in most scenarios.

#### To verify exclusion policy:

```
(Cisco Controller) >show wps summary
Auto-Immune
  Auto-Immune.................................... Disabled
  Auto-Immune by aWIPS Prevention................. Disabled
Client Exclusion Policy
  Excessive 802.11-association failures.......... Enabled
  Excessive 802.11-authentication failures....... Enabled
  Excessive 802.1x-authentication................ Enabled
  IP-theft....................................... Enabled
  Excessive Web authentication failure........... Enabled
  Maximum 802.1x-AAA failure attempts............. 3
```
#### Related documentation:

[Management](https://www.cisco.com/c/en/us/td/docs/wireless/controller/8-5/config-guide/b_cg85/wireless_intrusion_detection_system.html?bookSearch=true) Frame Protection

#### **Peer-to-peer Blocking**

Peer-to-peer blocking is a per WLAN setting, and each client inherits the peer-to-peer blocking setting of the WLAN to which it is associated. Peer-to-peer enables you to have more control over how traffic is directed. For example, you can choose to have traffic bridged locally within the controller, dropped by the controller, or forwarded to the upstream VLAN.

This setting can prevent a client attacking another client connected to the same WLAN, but it is important to keep in mind that using the drop option will prevent any application that can communicate directly between clients, for example chat or voice services.

#### Ú

Do not use for WLANs supporting voice or video services, or for any scenario where client to client direct communication is required. **Restriction**

Related Documentation:

#### WLAN [Security](https://www.cisco.com/c/en/us/td/docs/wireless/controller/8-5/config-guide/b_cg85/wlan_security.html?bookSearch=true#d224874e9961a1635)

To verify the peer-to-peer blocking setting of the WLAN:

```
(Cisco Controller) >show wlan <wlan_id>
WLAN Identifier.................................. 1
```
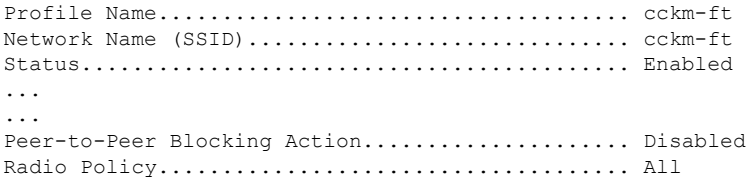

To configure a WLAN for peer-to-peer blocking:

(Cisco Controller) >config wlan peer-blocking { disable | drop | forward-upstream} <wlan\_id>

### **Disable Local EAP**

Local EAP is an authentication method that allows users and wireless clients to be authenticated locally on the controller instead of using a Radius server. Using local EAP in an enterprise production environment is not recommended for scalability reasons.

To check if a WLAN is configured to use local EAP:

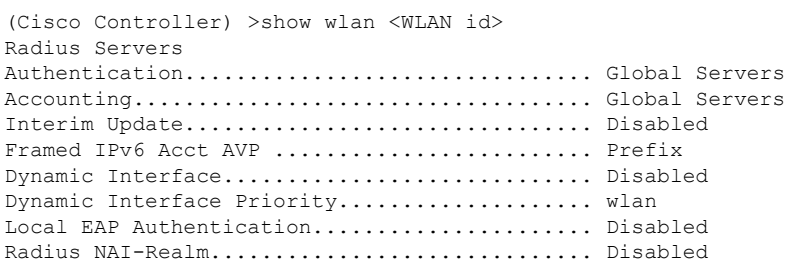

To disable local authentication on a WLAN:

(Cisco Controller) >config wlan local-authen disable <WLAN id>

```
œ
```
**Restriction** This should be used in most scenarios.

### **WPA2 + 802.1X WLAN**

From security standpoint, it is advisable to configure WLANs with WPA2 with AES encryption, and 802.1x authentication. Other security policies like open, WEP, WPA/TKIP, etc, should be avoided, unless absolutely needed for legacy client support. Using a pre-shared key as authentication is not recommended for enterprise environments, and should only be used for specific client compatibility scenarios. In these cases, a shared secret of 18 characters or more is advisable.

To create a WLAN with WPA2 and 802.1X enabled:

(Cisco Controller) >config wlan security wpa enable <WLAN id>

To configure RADIUS authentication server on specified WPA2/802.1X WLAN:

(Cisco Controller) >config wlan radius\_server auth add <WLAN id> <Server id>

#### To configure RADIUS accounting server on specified WPA2/802.1X WLAN:

(Cisco Controller) >config wlan radius\_server acct add <WLAN id> <Server id

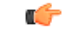

**Restriction** This should be used in most scenarios.

# **Do not use management interface for any WLAN**

To avoid any possible errors that could lead to clients being assigned to the WLC management VLAN, it is advisable not to configure any WLAN using management interface. In the scenario of an auto-anchored WLAN, where the foreign controller would forward all traffic to the anchor, it is still recommended to set the WLAN on the foreign to a "dummy" interface

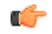

**Restriction** This should be used in most scenarios.

#### How to verify:

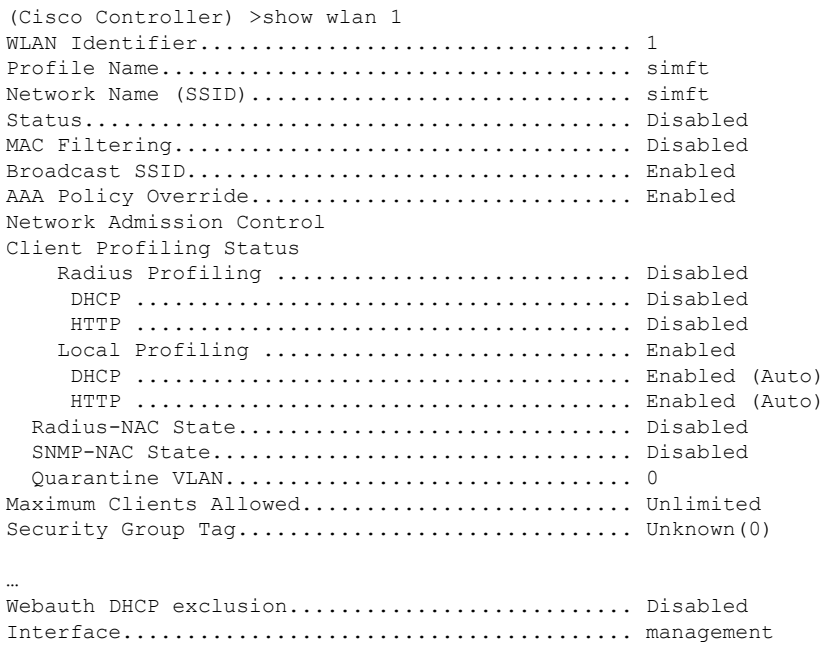

#### **Identity Design Tip–Use AAA Override**

If designing for identity based networking services, where the wireless clients should be separated in several sub-networks for security reasons, for example using different VLANs, or other security policies, consolidate WLANs with the AAA-Override feature. AAA-Override feature allows you to assign per user settings or attributes. By using AAA override for example, a user can be assigned to a specific dynamic interface in a separated VLAN or receive a per user Access Control List (ACL).

Besides the possible security improvements, AAA override also could help on collapsing different WLANs/SSIDs into a single one, with significant improvements on overall RF utilization (less beacons/probe activity)

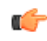

Besides the possible security improvements, AAA override also could help on collapsing different WLANs/SSIDs into a single one, with significant improvements on overall RF utilization (less beacons/probe activity) **Restriction**

#### To configure AAA override:

(Cisco Controller) >config wlan aaa-override enable <WLAN id>

#### To confirm WLAN configuration:

```
(Cisco Controller) >show wlan <WLAN id>
WLAN Identifier.................................. 1
```
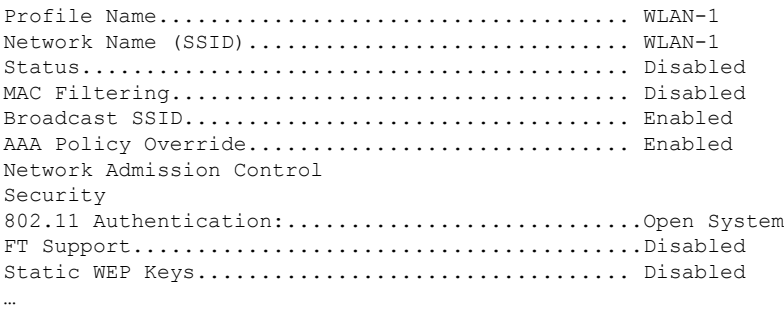

# **Global Security Recommendations**

### **Local Management Password Policies**

You must enforce a strong password. The password policies allow enforcement of strong password checks on newly created passwords for additional management users of controller and access point. The following are the requirements enforced on the new password:

- When the controller is upgraded from an old version, all the old passwords are maintained even though the passwords are weak. After the system upgrade, if the strong password checks are enabled, the same is enforced from that time and the strength of previously added passwords will not be checked or altered.
- Depending on the settings done in the Password Policy page, the local management and access point user configuration is affected.

To verify strong password check:

```
(Cisco Controller) >show switchconfig
Strong Password Check Features
case-check.................................... Enabled
consecutive-check............................. Enabled
default-check................................. Enabled
username-check................................. Enabled
position-check................................ Disabled
case-digit-check.............................. Disabled
  Min. Password length................................. 3
  Min. Upper case chars......................... 0
   Min. Lower case chars......................... 0
  Min. Digits chars............................. 0
   Min. Special chars............................ 0
```
To enable strong password check for AP and WLC:

```
(Cisco Controller) >config switchconfig strong-pwd {case-check | consecutive-check | default-check |
username-check | all-check}
{enable | disable},
```
**case-check**—Checks the occurrence of same character thrice consecutively.

**consecutive-check**—Checks the default values or its variants being used.

**default-check**—Checks either username or its reverse being used.

**all-checks**—Enables/disables all the strong password checks.

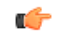

**Restriction** This should be used in most scenarios.

Related documentation:

#### [Managing](https://www.cisco.com/c/en/us/td/docs/wireless/controller/8-5/config-guide/b_cg85/managing_users.html?bookSearch=true#d138914e1277a1635) Users

### **User Login Policies**

The user login policies are provided to limit the number of concurrent logins of the local netusers of the controller. You can limit the number of concurrent logins, and it is recommended to configure a value greater than default of 0 (unlimited login). Please be aware that this could impact network devices that may be sharing same username and password, for example wireless phones same user profile for their wireless connection.

To verify netuser limit:

```
(Cisco Controller) >show netuser summary
Maximum logins allowed for a given user name..... Unlimited
```
#### To configure user login policies:

```
(Cisco Controller) >config netuser maxuserlogin 5
```
Ú

For some radius servers: when the external identity of the EAP authentication is shared across multiple devices (no username attribute on access-accept), or when intentionally a single user account is shared across devices. **Restriction**

#### **Disable Management over Wireless**

The WLC Management Via Wireless feature allows operators to monitor and configure local WLCs using wireless clients connected to the controller. It is advisable to disable the Management over Wireless feature for security reasons.

To verify management over wireless interface:

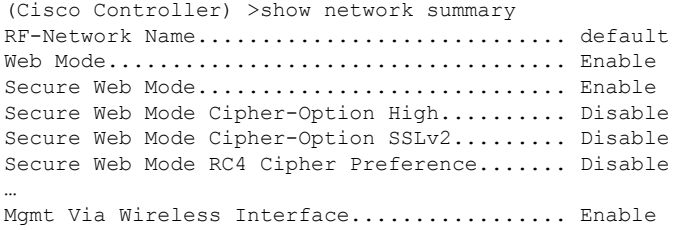

#### To disable management over wireless:

(Cisco Controller) > config network mgmt-via-wireless disable

Œ

**Restriction** This should be used in most scenarios.

### **Enable Network Time Protocol (NTP)**

Network Time Protocol (NTP) is very important for several features. It is mandatory to use NTP synchronization on controllers, if you use any of these features: Location, SNMPv3, Access point authentication, or MFP. The WLC supports synchronization with NTP using authentication.

To enable NTP server:

(Cisco Controller) >config time ntp server 1 10.10.10.1

To verify, check for entries in your traplog:

30 Mon Jan 6 08:12:03 2014 Controller time base status - Controller is in sync with the central timebase.

#### To enable NTP authentication:

```
(Cisco Controller) > config time ntp auth enable <ntp server index>
(Cisco Controller) > config time ntp key-auth add <key index>
   Ú
Restriction This should be used in most scenarios.
```
#### **EAP Identity Request Timeout**

The default timeout for EAP Identity requests may need to be increased for some scenarios. For example, when implementing One Time Passwords (OTP) on Smart Cards, or where the user interaction is needed to answer the initial identity request. In autonomous APs, the default timeout is 30 seconds. Consider this while migrating autonomous to infrastructure wireless networks.

To verify default timeouts:

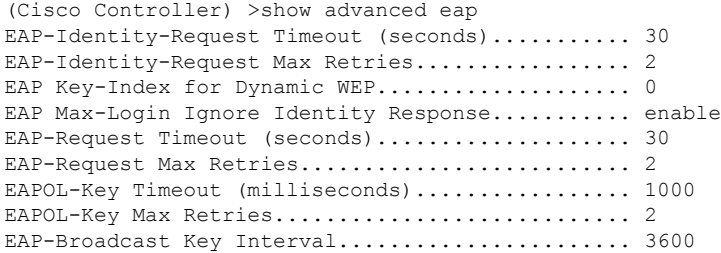

#### To change timeout (seconds):

(Cisco Controller) >config advanced eap identity-request-timeout <seconds>

#### **EAPoL Key Timeout and Maximum Retries, KRACK attacks**

The EAPoL timeout should be as minimal as possible for voice clients, such as IP 7925/882x phones. Normally 400 to 1000 milliseconds can work correctly on most scenarios.

The maximum retry counter has a direct implication on several of the KRACK attacks reported on 2017 for wireless clients using WPA/WPA2. If the counter is set to zero, it can prevent most attacks against clients that are not yet patched against the vulnerability. This has implications on authentications performed on bad RF scenarios, or over a WAN network with possible packet loss, as using zero may cause a failed authentication process, if the original packet is lost.

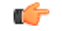

For security reasons, it may be advisable to use zero retries, but please validate on your environment, as it may have impact on failed authentication for bad RF scenarios. **Restriction**

#### To show default timeouts:

(Cisco Controller) >show advanced eap EAP-Identity-Request Timeout (seconds)........... 30 EAP-Identity-Request Max Retries................... 2 EAP Key-Index for Dynamic WEP.................... 0 EAP Max-Login Ignore Identity Response........... enable EAP-Request Timeout (seconds)....................... 30 EAP-Request Max Retries................................ 2 EAPOL-Key Timeout (milliseconds).................. 1000 EAPOL-Key Max Retries............................ 2 EAP-Broadcast Key Interval.......................... 3600

#### To configure EAPoL timeout:

(Cisco Controller) >config advanced eap eapol-key-timeout <milliseconds>

#### To configure EAPoL retry counts:

(Cisco Controller) > config advanced eap eapol-key-retries <retries>

#### **EAP Request Timeout and Maximum Retries**

During the 802.1x authentication phase, in the event of an EAP retry due to packet loss or lack of response from client, the WLC may retry the EAP request. Some clients may not properly handle fast retry timers, so this may need adjustment depending on client types, to facilitate fast recovery for bad RF environments. Acceptable values may be around 10 seconds in most cases, up to 30 for slow clients (phones)

To show default timeouts:

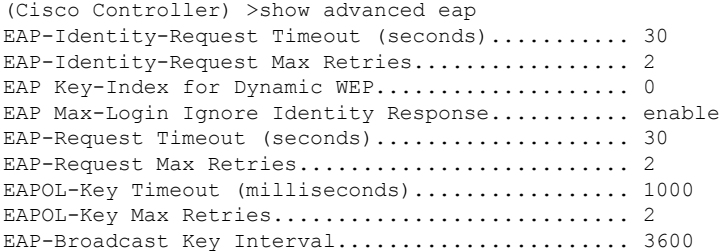

#### To configure EAP Request timeout:

(Cisco Controller) >config advanced eap request-timeout <seconds>

To configure EAP Request retry counts:

(Cisco Controller) > config advanced eap request-retries <retries>

### **TACACS + Management Timeout**

It is a best practice to increase the retransmit timeout value for TACACS+ authentication, authorization, and accounting servers, if you experience repeated re-authentication attempts or if the controller falls back to the backup server when the primary server is active and reachable. This is especially true when implementing One Time Password (OTP).

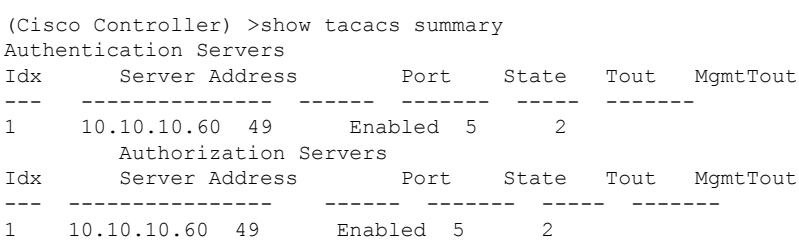

To configure TACACS+ authentication retransmit timeout:

(Cisco Controller) >config tacacs auth server-timeout 1 <seconds>

#### To configure TACACS+ authorization retransmit timeout:

(Cisco Controller) >config tacacs athr server-timeout 1 <seconds>

#### Ú

**Restriction** This should be used in most scenarios.

# **LEAP EAP Method**

LEAP is an old simple EAP authentication protocol, used on some Cisco devices, and supported by several third party clients. The protocol is considered fully compromised, and its use could lead to man in the middle attacks, or password recovery of user credentials. It is currently only supported for legacy backwards compatibility.

It is strongly suggested to avoid using it in any scenario. It should be disabled on your authentication server (for example ISE or ACS), or if the using Local EAP feature in WLC.

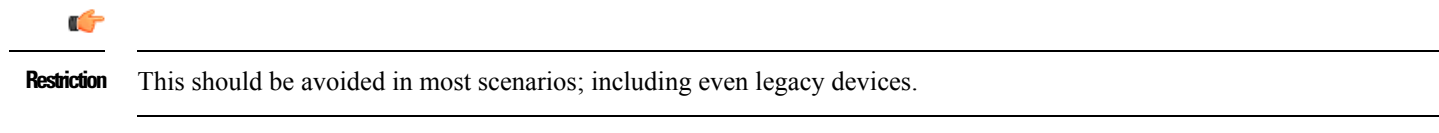

### **Legacy IDS**

Enable the wireless IDS feature and 17 built-in signatures to detect intrusion attacks.

For this best practice feature to work, ensure that at least one WLAN is enabled and client exclusion-listing is enabled for the WLAN. To enable client exclusion-listing for a WLAN, use the conf wlan exclusionlist wlan-id enabled command.

Enable signature check by entering this command:

```
(Cisco Controller) >config wps signature enable
```

```
Ú
```
**Restriction** This should be used in most scenarios.

# **SNMP Security Recommendations**

#### **SNMP Security Recommendations**

Check on the SNMPv3 default user. By default, the controller is configured with a username that must be disabled or changed, otherwise this could represent a security risk.

To verify SNMPv3 default user:

```
(Cisco Controller) >show snmpv3user
SNMP v3 User Name AccessMode Authentication Encryption
-------------------- ----------- -------------- ----------
default Read/Write HMAC-SHA CFB-AES
```
To configure SNMPv3 default user:

```
(Cisco Controller) >config snmp v3user delete default
(Cisco Controller) >config snmp v3user create nondefault rw hmacsha des authkey <encrypkey12characters>
```
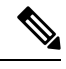

Ensure that your SNMP settings match between the controller and the Wireless Control System (WCS)/Network Control System(NCS)/Prime Infrastructure (PI). Also, you should use encryption and hash keys that match your security policies. **Note**

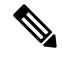

**Note** Changing some SNMP settings may require a WLC reload.

Ú **Restriction** This should be used in most scenarios.

### **Remove SNMP Default Communities**

Check on the SNMP default communities. By default, the controller is configured with communities used to simplify initial connection to Prime Infrastructure(PI) services. These communities must be removed as they could represent a security risk in most deployments.

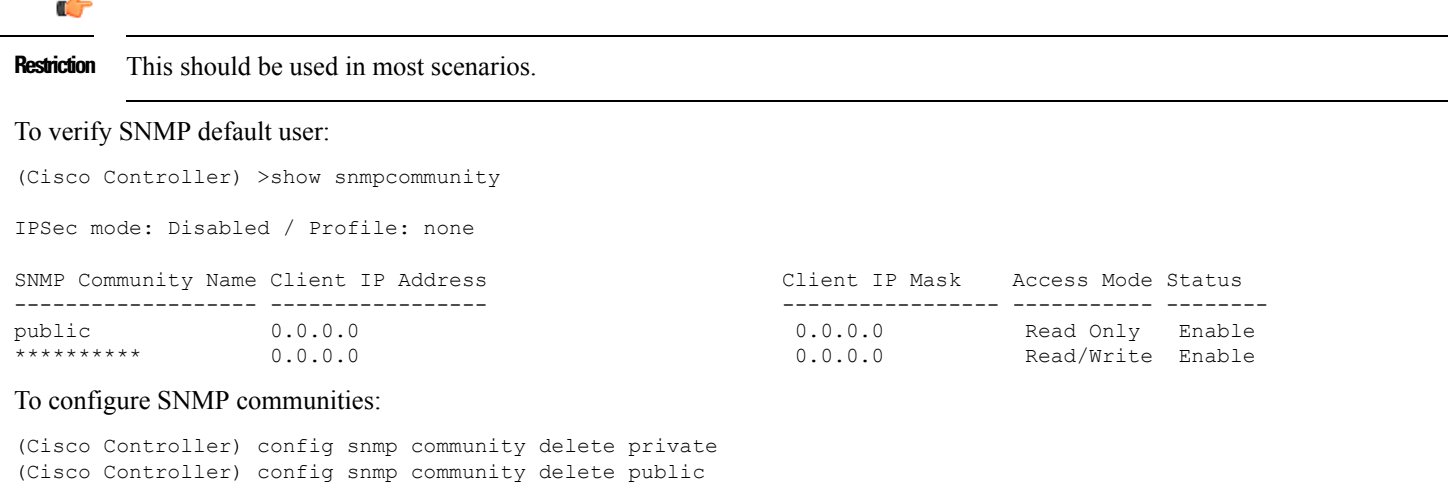

(Cisco Controller) >config snmp community create

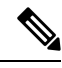

Ensure that your SNMP settings match between the controller and the Wireless Control System (WCS)/Network Control System(NCS)/Prime Infrastructure (PI). **Note**

# **ISE RADIUS**

The following best practices are applicable to networks with ISE as the AAA server, and they are focused on optimizing the server load, and reduce unnecessary authentication events.

### **RADIUS Server Timeout**

RADIUS authentication and accounting servers should have 5 seconds as the minimum value for server timeout to prevent early expiration of client authentication process during load.

Set the timeout for RADIUS authentication and accounting servers by entering these commands:

```
(Cisco Controller) >config radius auth retransmit-timeout RADIUS-Server-ID timeout-in-seconds
(Cisco Controller) >config radius acct retransmit-timeout RADIUS-Server-ID timeout-in-seconds
```
# Ú

**Restriction** This should be used in most scenarios.

### **RADIUS Aggressive Failover**

RADIUS aggressive failover should be disabled to get optimum performance for client authentication on a Cisco ISE server.

(Cisco Controller) >config radius aggressive-failover disable

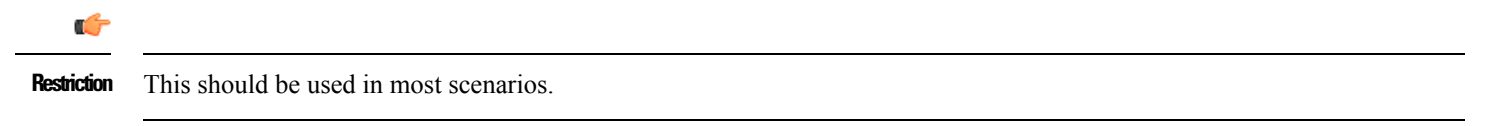

### **WLAN ISE Recommendations**

#### **Enable Accounting Interim Updates**

By default, the WLC will send interim updates on every client roam, and periodically, as per configured timer. For ISE is recommended to enable the normal "on roam" update, and not use the periodic option.

```
(Cisco Controller) >config wlan radius_server acct interim-update enable wlan-id
(Cisco Controller) >config wlan radius_server acct interim-update 0 wlan-id
```
Ú

**Restriction** This should be used in most scenarios.

#### **Client Timers**

Same as with security recommendation, it is advisable to use client exclusion for ISE. Exclusion should be enabled, normally with exclusion set to 180 seconds.

(Cisco Controller) >config wlan exclusionlist <wlan-id> enabled (Cisco Controller) >config wlan exclusionlist <wlan-id> 180

Depending on deployment policies, the session timeout should be set to 7200, this is the minimum time, before a client reauthentication is enforced.

(Cisco Controller) >config wlan session-timeout <wlan-id> 7200

Set the per WLAN user idle timeout to 3600 seconds, to reduce the probability of client deletion when moving out of coverage areas, or when client is battery operated and may go to sleep frequently.

(Cisco Controller) >config wlan usertimeout 3600 <wlan-id>

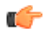

**Restriction** This should be used in most scenarios.

# **Rogue Management and Detection**

Rogue wireless devices are an ongoing threat to corporate wireless networks. Network owners need to do more than just scanning the unknown devices. They must be able to detect, disable, locate, and manage rogue/intruder threats automatically and in real time.

Rogue APs can disrupt wireless LAN operations by hijacking legitimate clients and using plain text, denial-of-service attacks, or man-in-the-middle attacks. That is, a hacker can use a rogue AP to capture sensitive information, such as passwords and usernames. The hacker can then transmit a series of clear-to-send (CTS) frames, which mimics an AP informing a particular wireless LAN client adapter to transmit and instruct all others to wait. This scenario results in legitimate clients being unable to access the wireless LAN resources. Thus, wireless LAN service providers look for banning rogue APs from the air space.

The best practice is to use rogue detection to minimize security risks, for example, in a corporate environment. However, there are certain scenarios in which rogue detection is not needed, for example, in OEAP deployment, citywide, and outdoors. Using outdoor mesh APs to detect rogues would provide little value while incurring resources to analyze. Finally, it is critical to evaluate (or avoid altogether) rogue auto-containment, as there are potential legal issues and liabilities if left to operate automatically.

Some best practices, listed in the following sections, improve efficiency in maintaining the rogue AP list and making it manageable.

Rogue [Management](http://www.cisco.com/c/en/us/td/docs/wireless/technology/roguedetection_deploy/Rogue_Detection.html) in a Unified Wireless Network

### **Rogue Policies**

Policy should be set at least to High.

Set the rogue detection security level to High by entering this command:

(Cisco Controller) >config rogue detection security-level high

### **Set "monitor all channels" for better Rogue detection**

The controller maintains a single channel scan list for the RRM metrics (Noise, Interference) and for Rogue detection monitoring. The list can be configured to focus on "DCA channels", those channels which will be automatically assigned to APs, or to "country channels", which would be those only valid in the configured country, or to scan all possible channels. This latter is the best option to ensure that any rogue using an uncommon channel can be detected properly. The drawback is that with a longer channel list, the AP will have to go off-channel more frequently inside the configured channel scan interval.

- For higher security, choose all channel.
- Choose DCA channels for performance, as system will scan as least as possible.
- For a balance of performance and security, choose country channel.

```
(Cisco Controller) > config advanced 802.11a monitor channel-list all
(Cisco Controller) > config advanced 802.11b monitor channel-list all
```
### **Define Appropriate Malicious Rogue AP Rules**

Define malicious rogue AP rules to prioritize major and critical rogue AP alarms that require immediate attention and mitigation plan.

Critical or major rogue AP alarms are classified as 'Malicious' and are detected on the network.

Each rogue rule is composed of single or multiple conditions (Required or Recommended). The malicious rogue AP rules are as follows:

- Managed SSIDs (Required)—Any rogue APs using managed SSIDs, the same as your wireless infrastructure, must be marked as "Malicious". Administrators need to investigate and mitigate this threat.
- Minimum RSSI >-70 dBm (Recommended)—This criterion normally indicates that unknown rogue APs are inside the facility perimeters, and can cause potential interference to the wireless network.

This rule is only recommended for Enterprise deployment having its own isolated buildings and secured perimeters.

This rule is not recommended for retail customers or venues that are shared by various tenants, where WiFi signals from all parties normally bleed into each other.

• User configured SSIDs/Sub-string SSIDs (Recommended) monitor any SSIDs that use different variations or combinations of characters in your production SSIDs (Managed SSIDs).

The following points lists the recommended actions for matching conditions in malicious rouge AP rules:

- For malicious rogue APs matching "Must" conditions, configure "Contain" as action.
- Configure only one condition for each rule and make the rule name intuitive for its related condition. This facilitates the administrator to identify and troubleshoot.
- For malicious rogue APs matching "Optional" conditions, it is not recommended to configure "Contain" as action due to legal complications. Instead, configure "Alert" as action.

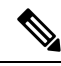

There are legal implications for containing rogue APs. However, rogue AP using same SSIDs as your production SSIDs can be the exception for auto containment in mitigating potential threat from this rogue attracting legitimate wireless clients. Additionally containing rogues using infrastructure APs will have a significant negative impact on wireless service during operation, unless dedicated APs are used for containment activities **Note**

To create a rogue rule for additional conditions set, for example, create 'rule1':

(Cisco Controller) >config rogue rule add ap priority 1 classify malicious notify all state alert rule1

To activate the rule:

(Cisco Controller) >config rogue rule enable rule1

To verify rule summary:

(Cisco Controller) >show rogue rule summary Priority Rule Name Rule state Class Type Notify State Match Hit Count -------- -------------------------------- ----------- ----------- -------- -------- ------ 1 rule1 Enabled Malicious All Alert Any 0

Up to six conditions can be added to a rogue rule. These are CLI examples, refer to the Rogue Management and Detection, page 21 section on rogue management for best practices guidance.

Adding condition based rules can help to easily detect people spoofing on your network. To configure condition rule based on a managed SSID:

(Cisco Controller) >config rogue rule condition ap set managed-ssid rule1

To add condition based on specific SSID name:

(Cisco Controller) >config rogue rule condition ap set ssid <SSID\_name> rule1

To add condition based on minimum RSSI, for example, -70 dBm:

(Cisco Controller) >config rogue rule condition ap set rssi -70 rule1

To add condition based on duration (in seconds) that the rogue has been detected, for example, 120 seconds:

(Cisco Controller) >config rogue rule condition ap set duration 120 rule1

#### To confirm rogue rule conditions:

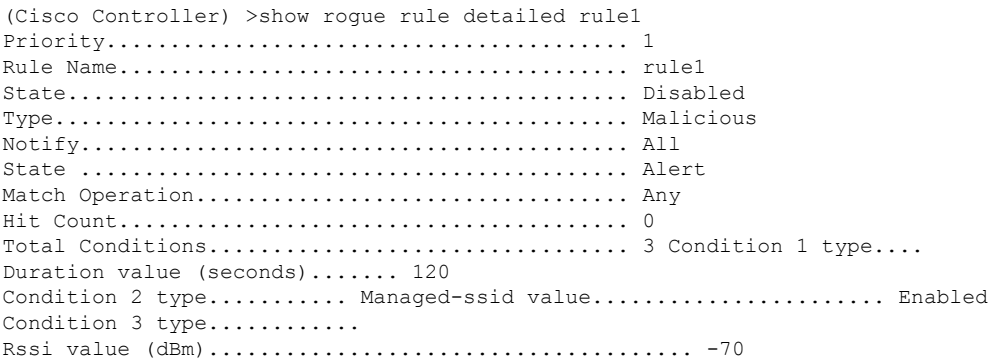

### **Identify and Update Friendly Rogue AP List Regularly**

Research and investigate, and then remove friendly rogue APs from "Unclassified" rogue AP list on a regular basis (weekly or monthly).

Examples of friendly rogue APs are as follows:

- Known Internal Friendly Rogue APs, for example within facility perimeters, and known AP MAC addresses imported into the friendly rouge AP list.
- Known External Friendly Rogue APs, for example, vendor shared venues and neighboring retailers.

### **Best Effort for Unclassified Rogue APs**

By default, rogue APalarms are displayed as "Unclassified" with "Minor" severity if they do not meet the defined classification rules. This list can grow and become unmanageable in Prime Infrastructure. For example, transient rogue APs are detected only for a short duration, such as MiFi devices. It is unnecessary to monitor these rogues on a daily basis if they are not detected on the wired network. Instead, do the following:

- Implement automated rogue AP mitigation mechanism, such as auto switchport tracing. If traced on wired network, critical alarms will be triggered.
- Run monthly or quarterly report on unclassified rogue APs to identify potentially unknown friendly ones among them.

# **Implement Auto Switchport Tracing (SPT) as Rogue AP Mitigation Scheme**

It is recommended is to implement auto SPT for rogue AP mitigation, which correlates rogue AP radio MAC addresses, heard over the air, to Ethernet MAC addresses on wired network side. Once the potential match is found, it will be reported as "Found On Network" on Prime Infrastructure.

- When auto SPT starts, it runs through each rogue AP radio MAC address against all known Ethernet MAC addresses on all known switches.
- Auto SPT enabled for alarms with "Minor" severity eases the job of administrators as the mitigation scheme is already in place.

#### To verify rogues detected on AP:

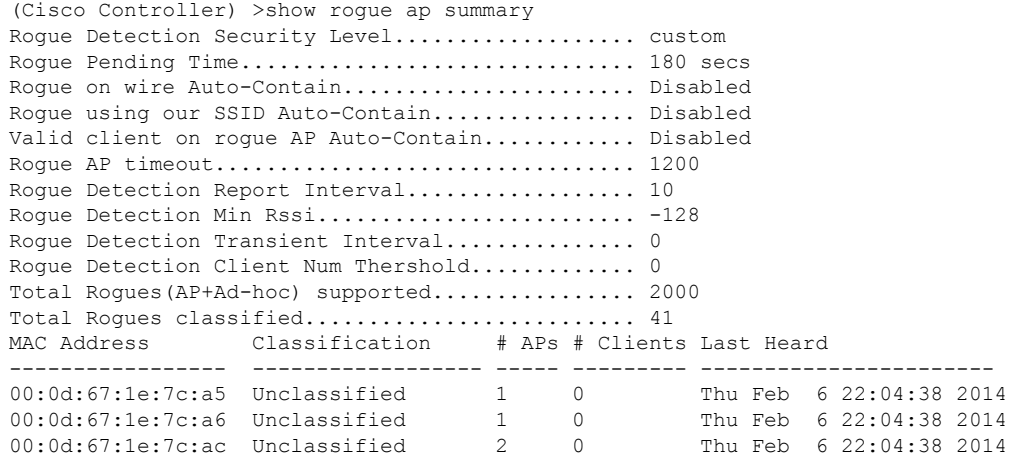

#### **AP Rogue Detection Configuration**

It is possible to configure rogue detection feature on a per AP basis. For example, it could be useful to disable rogue detection on APs located on public areas. By default, rogue detection is enabled.

To verify rogue configuration on AP:

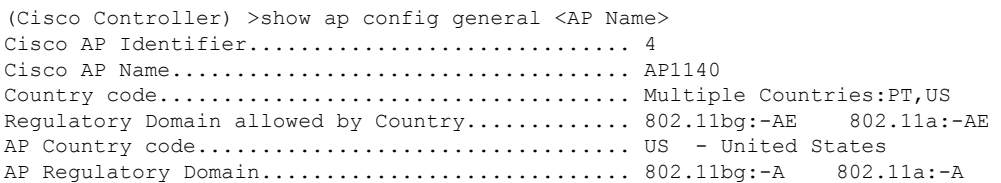

AP Link Latency.................................. Disabled Rogue Detection.................................. Enabled

To enable rogue detection on an AP:

(Cisco Controller) >config rogue detection enable <Cisco AP>

### **Min Rogue RSSI Threshold**

Specifies the minimum RSSI value that rogues should have for APs to detect them and for the rogue entries to be created in the Cisco WLC. Recommended value is around -70 to -80 dBm, depending of deployment scenario. The idea is to filter out rogues that are not inside the building, or significant enough to represent an RFimpact to the infrastructure. If ensuring a full detection of rogues is done, independently of their RSSI level, then set this to a very low signal level.

Set the minimum RSSI value that rogues should have by entering this command:

(Cisco Controller) >config rogue detection min-rssi rssi-in-dBm <value>

### **Transient Rogue Interval**

Using the transient interval values, you can control the time interval at which APs should scan for rogues. APs can also filter rogues based on their transient interval values.

This feature has the following advantages:

- Rogue reports from APs to the controller are shorter.
- Transient rogue entries are avoided in the controller.
- Unnecessary memory allocation for transient rogues is avoided.

To configure transient rogue interval of 2 minutes (120 seconds):

(Cisco Controller) >config rogue detection monitor-ap transient-rogue-interval 120

#### **Enable Adhoc Rogue Detection**

Similar to general rogue detection, ad hoc rogue detection is ideal in certain scenarios where security is justifiable.

However, it is not recommended in scenarios such as open venues/stadiums, citywide, and public outdoors.

To enable ad hoc rogue detection and reporting:

(Cisco Controller) >config rogue adhoc enable

#### **Enable Rogue Clients AAA Validation**

The reason for enabling AAA validation for rogue clients is that the WLC will reliably and continuously check for a client to exist on the AAA server, and then mark it either valid or malicious.

(Cisco Controller) >config rogue client aaa enable

#### **Enable Rogue Clients MSE Validation**

If there is a Mobility Services Engine (MSE) available and integrated, it can share the information in its learned client database to compliment the WLC in validating whether a client is valid or a threat.

To enable the use of MSE (if available) to check if rogue clients are valid:

(Cisco Controller) >config rogue client mse enable

# **Wireless/RF**

## **Site Survey**

For any wireless deployment, always do a proper site survey to ensure proper service levels for your wireless clients. The requirements for voice or location deployments are stricter than data services. Auto RF might help on channel and power settings management, but it cannot correct a bad RF design.

The site survey must be done with devices that match the power and propagation behavior of the devices to be used on the real network. Ideally, the actual device model and operating system/firmware versions should be used in the same condition (with sled or case) and orientation that will be used in the live network. For example, do not use an older 802.11b/g radio with omni antenna to study coverage, if the final network uses more modern dual radios for 802.11a/b/g/n and 802.11ac data rates.

The site survey should match the AP model that the customer is going to install. The AP should be at the orientation and height that will be typical of the final installation. The data rates on the AP should be set to the rates required by the customer application, bandwidth, and coverage requirements. Do not measure the coverage area to a data rate of 1 Mbps with 2.4 GHz. If the primary objective of the network design is for each area of coverage to support 30 users at 5 GHz with 9 Mbps of data rate, then perform a coverage test with the primary network device with only the 5 GHz data rate with 9 Mbps enabled. Then, measure the -67 dBm receive signal strength indicator (RSSI) on the AP for the test network client during active data traffic between the AP and client. High quality RF links have good signal to noise ratios (SNR, 25 or better) and low channel utilization (CU) percentages. RSSI, SNR, and CU values are found on the WLC's client and AP information pages.

Related Documentation:

Site Survey Guidelines for WLAN [Deployment](https://www.cisco.com/c/en/us/support/docs/wireless/5500-series-wireless-controllers/116057-site-survey-guidelines-wlan-00.html)

Wireless LAN Design Guide for High Density Client [Environments](https://www.cisco.com/c/en/us/products/collateral/wireless/aironet-1250-series/design_guide_c07-693245.html) in Higher Education

### **Disable Low Data Rates**

You must carefully plan the process to disable or enable data rates. If your coverage is sufficient, it is a good idea to incrementally disable lower data rates one by one. Management frames such as ACK or beacons are sent at the lowest mandatory rate (typically 1 Mbps), which slows down the whole throughput as the lowest mandatory rate consumes the most airtime.

Try not to have too many supported data rates so that clients can down-shift their rate faster when retransmitting. Typically, clients try to send at the fastest data rate. If the frame does not make it through, the client will retransmit at the next lowest data rate and so on until the frame goes through. The removal of some supported rates helps the clients that retransmit a frame to directly down-shift several data rates, which increases the chance for the frame to go through at the second attempt.

- Beacons are sent at the lowest mandatory rate, defining roughly the cell size.
- Multicast is sent on the range between lowest and highest priority, depending on associated clients.
- If your design does not require low data rates, consider disabling the 802.11b data rates (1, 2, 5.5, and 11) and leave the rest enabled.

The following example serves only as an example and should not be viewed as a strict guideline for every design. These changes are sensitive and heavily dependent on your RF coverage design.

- For example, if you are designing for hotspot, enable lowest data rate, because the goal is to have coverage gain versus speed.
- Conversely, if you are designing for a high-speed network, with already good RF coverage, disable the lowest.

To disable low data rates (5 GHz and 2.4 GHz):

```
(Cisco Controller) >config 802.11a disable network
(Cisco Controller) >config 802.11a 11nSupport enable
(Cisco Controller) >config 802.11a rate disabled 6
(Cisco Controller) >config 802.11a rate disabled 9
(Cisco Controller) >config 802.11a rate disabled 12
(Cisco Controller) >config 802.11a rate disabled 18
```

```
(Cisco Controller) >config 802.11a rate mandatory 24
(Cisco Controller) >config 802.11a rate supported 36
(Cisco Controller) >config 802.11a rate supported 48
(Cisco Controller) >config 802.11a rate supported 54
(Cisco Controller) >config 802.11a enable network
(Cisco Controller) >config 802.11b disable network
(Cisco Controller) >config 802.11b 11gSupport enable
(Cisco Controller) >config 802.11b 11nSupport enable
(Cisco Controller) >config 802.11b rate disabled 1
(Cisco Controller) >config 802.11b rate disabled 2
(Cisco Controller) >config 802.11b rate disabled 5.5
(Cisco Controller) >config 802.11b rate disabled 11
(Cisco Controller) >config 802.11b rate disabled 6
(Cisco Controller) >config 802.11b rate disabled 9
(Cisco Controller) >config 802.11b rate supported 12
(Cisco Controller) >config 802.11b rate supported 18
(Cisco Controller) >config 802.11b rate mandatory 24
(Cisco Controller) >config 802.11b rate supported 36
(Cisco Controller) >config 802.11b rate supported 48
(Cisco Controller) >config 802.11b rate supported 54
(Cisco Controller) >config 802.11b enable network
```
### **Keep a Low Number of SSIDs**

Cisco recommendslimiting the number ofservice set identifiers(SSIDs) configured in the controller. You can configure 16 simultaneous WLAN/SSIDs (per radio on each AP), but as each WLAN/SSID needs separate probe responses and beaconing, transmitted at the lowest mandatory rate, the RF pollution increases as more SSIDs are added. Also, some smaller wireless stations such as PDA, WiFi Phones, and barcode scanners cannot cope with a high number of basic SSID (BSSID) over the air. This results in lockups, reloads, or association failures. It is recommended to have one to three SSIDs for an enterprise, and one SSID for high-density designs.

By using the AAA override feature, the number of WLAN/SSID's can be reduced while assigning individual per user VLAN/settings on a single SSID scenario.

#### Enter this command to verify the SSIDs:

(Cisco Controller) >show wlan summary Number of WLANs.................................. 8 WLAN ID WLAN Profile Name / SSID Status Interface Name ------- ------------------------------------- -------- -------------------- WLAN-Local / WLAN-Local Enabled management WLAN-Lync / WLAN-Lync WLAN-AVC / WLAN-AVC **Enabled** AVC WLAN-11ac / WLAN-11ac Enabled 11ac WLAN-Visitor / WLAN-Visitor Enabled Visitor WLAN-1X / WLAN-1X Enabled 1X WLAN-23 / WLAN-23 Enabled 23 WLAN-HS2 / WLAN-HS2 **Enabled** HS2

#### To disable unnecessary SSIDs:

(Cisco Controller) >config wlan disable <wlan-id>

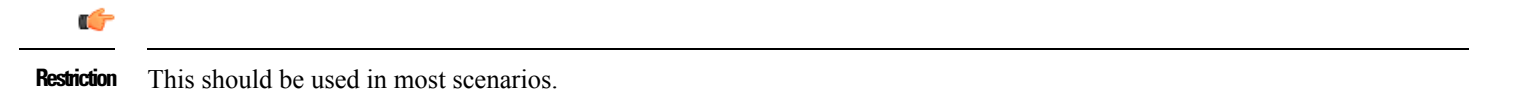

### **Band Select**

channel. The 2.4 GHz band is frequently under higher utilization, and can suffer interference from Bluetooth devices, microwave ovens, cordless phones as well as co-channel interference from other APs because of the 802.11b/g limit of three non-overlapping channels. To prevent these sources of interference and improve overall network performance, you can configure band selection on controller:

- Band Select is disabled per wlan by default
- Band Select works by regulating probe responses to clients. It makes 5 GHz channels more attractive to clients by delaying probe responses to clients on 2.4 GHz channels.
- Do not use BandSelect if you will deploy voice or video services (any interactive traffic), as it may impair roaming performance on some client types.
- Most newer model clients prefer 5 GHz by default if the 5 GHz signal of the AP is equal to or stronger than the 2.4 GHz signal. This means on deployments with newer client types, band select may not be necessary

In general, dual band clients will start scanning on the same band where they first associated. Band Select will impact the initial scan, steering clients towards 5 GHz so, if the client initially joins the 5 GHz band, then it is more likely to stay there if there are good power levels on 5 GHz.

Enter this command to verify the band select:.

```
(Cisco Controller) >show band-select
Band Select Probe Response............................... per WLAN enabling
Cycle Count...................................... 2 cycles
Cycle Threshold.................................. 200 milliseconds
Age Out Suppression.............................. 20 seconds
Age Out Dual Band................................ 60 seconds
Client RSSI...................................... -80 dBm
```
To enable or disable band-select on specific WLANs:

(Cisco Controller) >config wlan band-select allow enable <WLAN id>

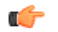

**Restriction** Do not use Band Select when providing voice, video or other real-time based applications on the WLAN.

## **DCA–Dynamic Channel Assignment**

When a wireless network is first initialized, all participating radios require a channel assignment to operate without interference. DCA optimizes the channel assignments to allow for interference free operation. Wireless network does this using the air metrics reported by each radio on every possible channel, and provides a solution that maximizes channel bandwidth and minimizes RF interference from all sources, such as self (signal), other networks (foreign interference), and noise (everything else).

DCA is enabled by default and provides a global solution to channel planning for your network.

• Let RRM automatically configure all 802.11a or 802.11b/g channels based on availability and interference:

```
(Cisco Controller) >config 802.11a channel global auto
(Cisco Controller) >config 802.11b channel global auto
```
#### **Channel Widths**

802.11n can operate in a 40 MHz channel by bonding two 20 MHz channels together, which significantly increases throughput. Not all 802.11n devices support 40 MHz bonded channels (clients). 802.11ac allows for bonding of 20 MHz channels into an 80 MHz wide channel for 802.11ac usage, and all clients must support 80 MHz. This is not practical for 2.4 GHz as there are a very limited number of non-overlapping 20 MHz channels available. However, in 5 GHz, this can represent a significant increase in throughput and speed, provided you have enough 20 MHz channels (see DFS below).

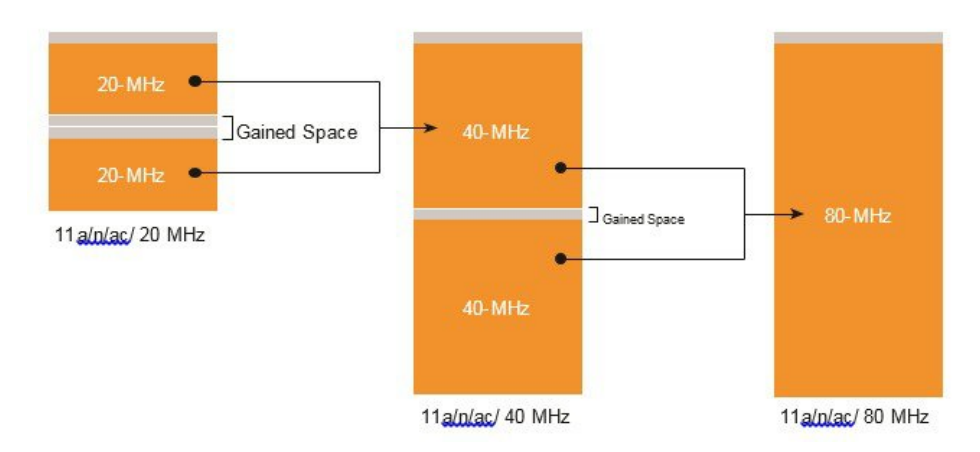

To set DCA assigned channel width to all capable radios:

(Cisco Controller) config advanced 802.11a channel dca chan-width-11n <20 | 40 |80 | 160 | best>

Channel width overview:

- **20** : Permits the radio to communicate using only 20 MHz channels. Choose this option for legacy 802.11a radios, 20 MHz 802.11n radios, or 40 MHz 802.11n radios that you want to operate using only 20 MHz channels. This is the default value.
- **40:** Permits 40 MHz 802.11n radios to communicate using two adjacent 20 MHz channels bonded together. The radio uses the primary channel that you choose as the anchor channel (for beacons) as well as its extension channel for faster data throughput. Each channel has only one extension channel (36 and 40 are a pair, 44 and 48 are a pair, and so on). For example, if you choose a primary channel of 44, the Cisco WLC would use channel 48 as the extension channel. If you choose a primary channel of 48, the Cisco WLC would use channel 44 as the extension channel. 40 is the recommended width for Apple IOS focused deployments
- **80** : Sets the channel width for the 802.11ac radios to 80 MHz.
- **160** : Sets the channel width for the 802.11ac radios to 160 MHz.
- **Best:** Enables Dynamic Bandwidth Selection, to modify the width depending on environmental conditions

For optimal results in enterprise environments, use the "best" option for DCA channel width:

config advanced 802.11a channel dca chan-width best

In case of multi-tenant buildings, where channel bonding overlap may happen due to other wireless networks working in the same RF space, you can force "best" option to limit the bonding to 40 MHz:

config advanced 802.11a channel dca best-width-max 40

Ú

This should be used in most scenarios. Using 80 or 160MHz should only be done when there are no overlapping networks. Few client devices may not perform properly on 80 or 160 MHz, so it should be validated on your environment. **Restriction**

When enabling **Best** for the first time, a full DCA restart is recommended using the config 802.11a channel global restart command.

#### **WiFi Interference Awareness**

To improve handling of WiFi Interference, Rogue Severity was added to the ED-RRM metrics starting release 8.1. If a rogue access point is generating interference above a given threshold, this feature changes channels immediately instead of waiting until the next DCA cycle.

Ú

This should be used when ED-RRM is enabled. It should be avoided on buildings with very large number of collocated wifi networks (multi-tenant buildings) that are 100% overlapping. **Restriction**

To enable WiFi interference awareness and configure the duty cycle to 80%:

```
(Cisco Controller) >config advanced 802.11a channel cleanair-event rogue-contribution enable
(Cisco Controller) >config advanced 802.11a channel cleanair-event rogue-contribution duty-cycle 80
```
#### **DFS–Dynamic Frequency Selection**

Dynamic Frequency Selection was created to increase the availability of channels in the 5 GHz spectrum. Depending on regulatory domain, this can be from 4 to 12 additional channels. More channels imply more capacity.

DFS detects radar signals and ensures that there is no interference with weather radar that may be operating on the frequency.

Although the 5 GHz band offers more channels, care should be given to the overall design as the 5 GHz channels have varying power and indoor/outdoor deployment restrictions. For example, in North America, the U-NII-1 can only be used indoors and it has a restriction of 50 mW maximum power, and both U-NII-2 and U-NII-2e are subject to Dynamic Frequency Selection.

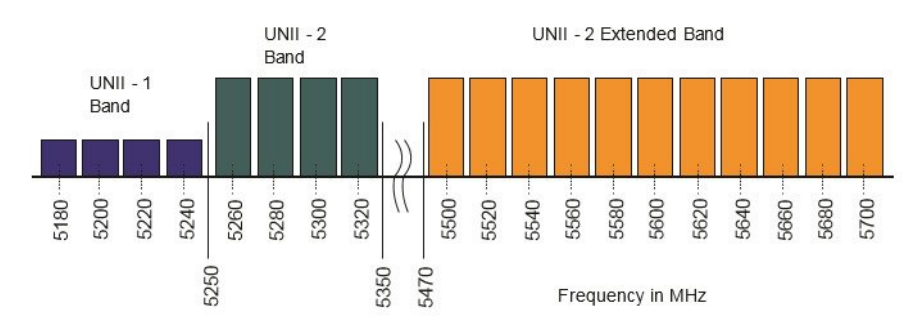

By default, U-NII-2e channels are disabled in the DCA channel list.

#### To check the channels that are being used:

```
(Cisco Controller) show>advanced 802.11a channel
<snip>
802.11a 5 GHz Auto-RF Channel List
Allowed Channel List..36,40,44,48,52,56,60,64,149,153,157,161
Unused Channel List..100,104,108,112,116,120,124,128,132,136,140,165
DCA Outdoor AP option................................. Disabled
```
To enable the U-NII-2e channels for more channels in your regulatory domain:

(Cisco Controller) >config advanced 802.11a channel add <channel>

### **DCA Restart**

Once you have made selections for channels and channel widths, or in the case of a new network installation, DCA will manage the channels dynamically and make adjustments as needed over time and changing conditions. However, if this is a new installation, or if you have made major changes to DCA such as changing channel widths or adding new APs, then you can restart the DCA process. This initializes an aggressive search mode (startup), and provides an optimized starting channel plan.

To determine which WLC is currently the group leader:

(Cisco Controller) >show advanced 802.11a group (Cisco Controller) >show advanced 802.11b group

From the identified group leader, to re-initialize DCA:

(Cisco Controller) >config advanced 802.11a channel global restart (Cisco Controller) >config advanced 802.11b channel global restart

#### To verify the restart:

```
(Cisco Controller) >show advanced 802.11a channel
<snip>
Last Run Time.................................. 0 seconds
DCA Sensitivity Level............................... STARTUP (5 dB)
DCA 802.11n/ac Channel Width..................... 80 MHz
DCA Minimum Energy Limit............................ -95 dBm
```
If successful, you will see DCA sensitivity showing the STARTUP banner.

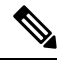

Startup mode will run for 100 minutes, reaching a solution generally within 30 - 40 minutes. This can be disruptive to clients, due to lots of channel changes, if significant changes have been made to channel width, numbers of APs, and so on. **Note**

**When not to do it:** This should not be performed without change management approval for wireless networks that contain real-time based applications, especially prevalent in healthcare.

#### **DCA Cisco AP Load**

Avoid using this option to avoid frequent changes in DCA due to varying load conditions, this is disabled by default.

To verify current status:

```
(Cisco Controller) >show advanced 802.11b channel
Leader Automatic Channel Assignment
  Channel Assignment Mode............................ OFF
  Channel Update Interval............................ 600 seconds
  Anchor time (Hour of the day).................. 0
  Update Contribution
   Noise........................................ Enable
    Interference................................. Enable
    Load......................................... Disable
    Device Aware................................. Disable
..
```
#### To modify the setting:

(Cisco Controller) >config advanced 802.11{a|b} channel load disable

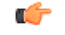

**Restriction** This option should not be enabled in most scenarios.

#### **DCA Leaders and FRA**

For FRA to work properly, it is necessary that the channel change leader is the same for both 2.4 and 5 GHz bands.

To check if they are the same:

```
(Cisco Controller) >show advanced 802.11a channel
Local Automatic Channel Assignment
 Channel Assignment Mode............................ OFF
 Channel Update Interval........................ 600 seconds
 Anchor time (Hour of the day).................. 0
 Update Contribution
   Noise........................................ Enable
   Interference................................. Enable
   Load......................................... Disable
```

```
Device Aware................................. Disable
  CleanAir Event-driven RRM option............... Disabled
  Channel Assignment Leader...................... controller (192.168.100.10)
  …
(Cisco Controller) >show advanced 802.11b channel
Leader Automatic Channel Assignment
  Channel Assignment Mode............................ OFF
  Channel Update Interval........................ 600 seconds
  Anchor time (Hour of the day).................. 0
  Update Contribution
    Noise........................................ Enable
    Interference................................. Enable
   Load......................................... Disable
    Device Aware................................. Disable
  CleanAir Event-driven RRM option............... Disabled
  Channel Assignment Leader...................... controller (192.168.100.10)
```
### **Auto Transmit Power Control (TPC)**

The Cisco WLC dynamically controls the access point transmit power based on real-time wireless LAN conditions. You can choose between two versions of transmit power control: TPCv1 and TPCv2. With TPCv1, power can be kept low to gain extra capacity and reduce interference. With TPCv2, transmit power is dynamically adjusted with the goal of minimum interference. TPCv2 is suitable for dense networks. In this mode, there could be higher roaming delays and coverage hole incidents.

The Transmit Power Control (TPC) algorithm increases and decreases the power of an access point (AP) in response to changes in the RF environment. In most instances, TPC seeks to lower the power of the AP to reduce interference. But, in the case of a sudden change in the RF coverage, for example, if the AP fails or becomes disabled, TPC can also increase power of the surrounding APs. This feature is different from coverage hole detection, which is primarily concerned with clients. TPC provides enough RF power to achieve desired coverage levels while avoiding channel interference between APs.

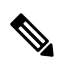

…

**Note** For optimal performance, use the Automatic setting to allow best transmit power for each radio.

To configure auto TPC on either a or b radio:

```
(Cisco Controller) >config 802.11a|b txPower global auto
```
Ú

This should be used in most scenarios. It is advisable to adjust the TPC threshold to adapt properly to the RF deployment characteristics. **Restriction**

# **DCA Interval vs FRA Interval**

Starting from release 8.2, the FRA interval needs to be greater or equal than the DCA interval. On previous releases, it was possible to modify the DCA interval to match environment requirements directly, for example, set it to 8h, from the 1h default. Now, it is necessary that the FRA interval is larger than the DCA, even if FRA is not in use. To modify, simply set FRA to the desired value, then modify DCA interval.

In general, FRA should be set to similar value used in DCA.

# **Auto Coverage Hole Detection (CHD)**

The controller uses the quality of client signal levels reported by the APs to determine if the power level of that AP needs to be increased. Coverage Hole Detection (CHD) is controller independent, so the RF group leader is not involved in those calculations. The controller knows the number of clients that are associated with a particular AP and the signal-to-noise ratio (SNR) values for each client.

If a client SNR drops below the configured threshold value on the controller, the AP increases its power level to compensate for the client. The SNR threshold is based on the transmit power of the AP and the coverage profile settings on the controller.

To configure CHD (GUI only), perform the following steps:

- **1.** Disable the 802.11 network as follows:
	- **a.** Go to **Wireless > 802.11a/n/ac or 802.11b/g/n > Network** to open the 802.11a (or 802.11b/g) Global Parameters page.
	- **b.** Uncheck the **802.11a (or 802.11b/g) Network Status** check box.
	- **c.** Click **Apply**.
- **2.** Go to **Wireless**  $> 802.11a/n/ac$  or  $802.11b/g/n$   $> RRM$   $>$  Coverage to open the  $802.11a/ac$  (or  $802.11b/g/n$ )  $> RRM$   $>$  Coverage page.
- **3.** Click **Enable Coverage Hole Detection.**
- **4.** Click **Apply**.

# **Access Point Groups**

Access point groups are a key configuration component to adjust the Wireless deployment to the needs of each physical location. When used together with RF Profiles, they are a key tool to ensure a proper fine-tuning to each location's characteristics.

From best practices point of view, AP groups should be used to represent a set of access points on a common physical environment. For example:

- One AP group per each branch office
- On large campuses, one AP group for meeting rooms, then a separate group for office areas, another for outdoor areas, etc
- Or use AP groups to separate WLANs focused for Flex mode APs, from the ones for AP in local mode

Every time that there is a significant change in WLANs needed on a given place, or in physical building characteristics (materials), or in access point density, the area should be covered by a separated AP group.

Another aspect of AP groups, used normally in several large deployments, is to enforce a load balancing of traffic across different VLANs, remapping the WLAN default interface into other available dynamic interfaces. This is a different approach versus using Interface Groups (covered later), but still valid.

When using AP groups to do static VLAN load balancing, it is very important to remember that a "Salt and Pepper" roaming scenario must be avoided. This will happen when client can see access points with different AP groups on the same RF roaming space, but the groups used have VLAN to WLAN mapping differences.

This will typically happen when AP groups are deployed per physical building floor (floor  $1 =$  ap group 1, floor  $2 =$  ap group 2, etc). This situation will still work, but the roaming behavior would suboptimal in terms of mobility scenarios, especially if there is more than one active controller handling the access points. Use interface groups for this case.

# **Default AP Group**

It is important to remember that the "default ap group" will always contain WLANs with ID 1 to 16. All access points go into this group when they are first added into the controller, until they are moved to a different group (out of the box).

For some scenarios, it is common to pre-define a set of "dummy" WLANs with IDs 1 to 16, to ensure that no WLANs are added by accident into the default AP group, and broadcasted by APs on default configuration. This does not apply to small controllers, where only ID 1 to 16 are supported.

# Ú

**Restriction** This should be used in most scenarios.

Related Documentation:

[Configuring](https://www.cisco.com/c/en/us/td/docs/wireless/controller/8-5/config-guide/b_cg85/configuring_ap_groups.html) AP Groups

### **RF Profiles**

RF Profiles are the mechanism used within AP Groups, to customize the RRM and RF parameters for a given set of access points. This will allow for fine tuning scenarios for channel selection, data rates, RX-SOP, among other configuration characteristics.

General recommendations:

- Set the desired TPC threshold on the RF group, based on the AP density and installed height. For large deployments, there can be significant variations on the RF environment, so it is important to adjust properly TPC to ensure optimal coverage on each location
- Together with transmit power, data rates are the primary mechanism to influence the client roaming behavior. Changing which is the lowest mandatory rate can modify when the client may trigger a new roam, which is especially important for large open spaces, that suffer from "sticky client problems"
- When setting up RF profiles, try to avoid configuring adjacent AP groups/RF profiles, with different DCA channel sets, as this can impact negatively DCA channel assignment calculations.

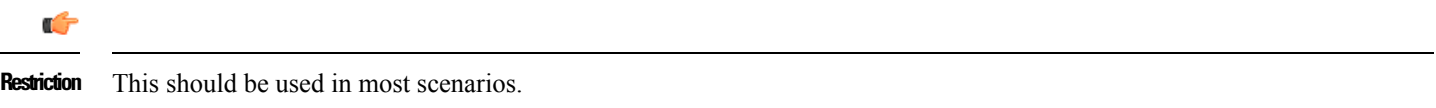

General additional information:

Radio Resource [Management](https://www.cisco.com/c/en/us/td/docs/wireless/controller/8-5/config-guide/b_cg85/radio_resource_management.html?bookSearch=true#d176726e5359a1635)

### **Enable CleanAir**

To effectively detect and mitigate RF interference, enable CleanAir whenever possible. There are recommendations to various sources of interference to trigger security alerts, such as generic DECT phones, jammer, etc.

To verify CleanAir configuration on the network (802.11b):

(Cisco Controller) >show 802.11b cleanair config

To verify CleanAir configuration on the network (802.11a):

```
(Cisco Controller) >show 802.11a cleanair config
```
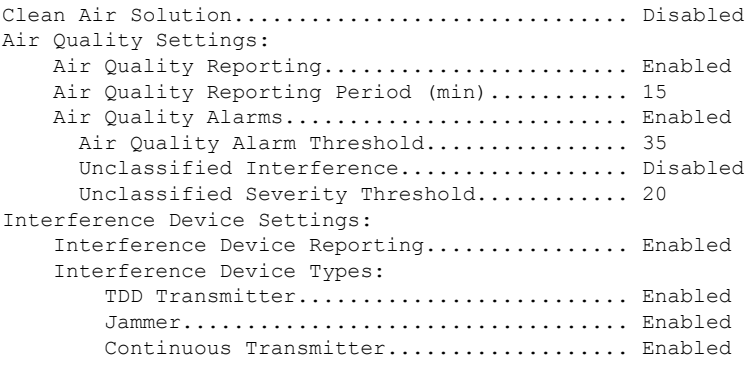

To enable CleanAir functionality:

(Cisco Controller) >config 802.11b cleanair enable network (Cisco Controller) >config 802.11a cleanair enable network

To enable interference detection, for example, for jammer:

(Cisco Controller) >config 802.11b cleanair device enable jammer

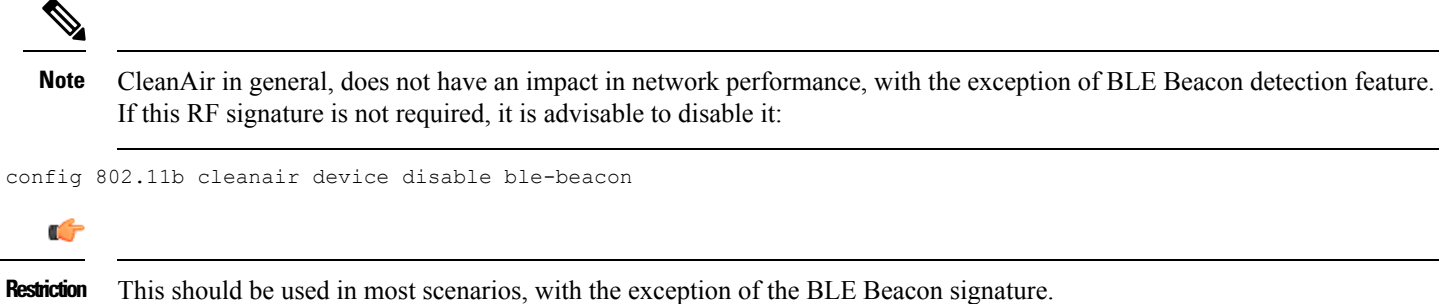

## **Event Driven RRM**

<span id="page-46-0"></span>This feature enables the WLC to do channel changes when a sudden and critical RF interference is detected on the AP current operating channel, without waiting for the normal DCA process to perform the modification based on RF metrics. It can leverage the CleanAir information, and use it to force a quick reaction time, for situations that could probably mean that clients will be suffering from bad throughput or connectivity issues

# **Mobility**

These are the best practices for mobility group configuration.

# **Same address for Virtual Gateway**

All controllers in a mobility group should have the same IP address for a virtual interface, for example 192.0.2.x. If all the controllers within a mobility group do not use the same virtual interface, inter-controller roaming may fail, and client may lose its IP address or fail DHCP negotiation on roaming.

To verify the interface summary:

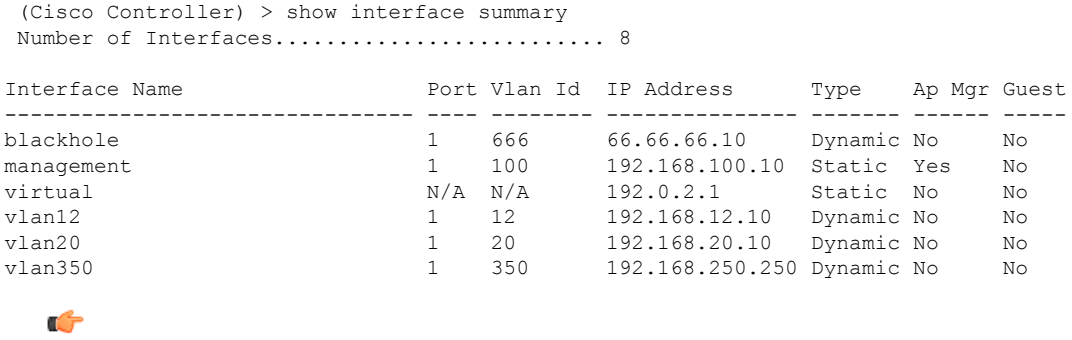

**Restriction** This should be used in most scenarios.

# **Mobility Group Connectivity**

Ensure that IP connectivity exists between the management interfaces of all controllers. If a controller in the mobility group is permanently down (replacement, testing, etc) , it is recommended to remove it from the mobility configuration of all peers.

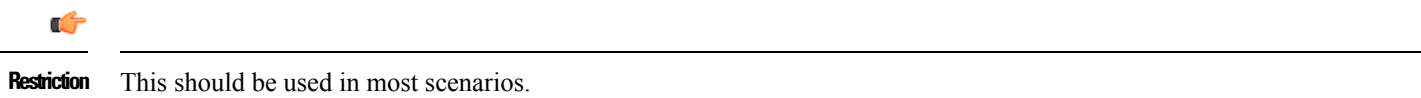

# **Fast Roaming**

The mobility group name acts as a discriminator to indicate which controllers share a common cache for fast roaming information (CCKM, 802.11r, PKC). It is important to ensure that if fast roaming is needed between controllers, that they share the same mobility group name.

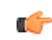

**Restriction** This should be used in most scenarios.

# **Same Version**

Cisco supports roaming between controllers running different AireOS versions, but in general it is advisable to use equal code across the controllers on the same mobility group, to ensure consistent behavior across the devices.

For more information on what version support interoperability:

[Inter-Release](https://www.cisco.com/c/en/us/td/docs/wireless/compatibility/matrix/compatibility-matrix.html#pgfId-149658) Controller Mobility

# **Mobility Group Size**

Do not create unnecessarily large mobility groups. A mobility group should only have all controllers that have APs in the area where a client can physically roam, for example, all controllers with APs in a building. If you have a scenario where several buildings are separated, they should be broken into several mobility groups. This saves memory and CPU, as controllers do not need to keep large lists of valid clients, rogues, and APs inside the group, which would not interact anyway.

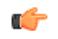

**Restriction** This should be used in most scenarios.

# **Reduce the need for Inter–controller roaming**

When implementing AP distribution across controllers in the same mobility group, try to ensure that all access points on the same RF space, belong to a single controller. This will reduce the number of inter-controller roams required. A "salt and pepper scenario" (APs from different controllers covering the same RF space), is supported, but it is a more expensive process in terms of CPU and protocol exchanges, versus the scenario of single controller per RF space.

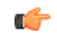

**Restriction** This should be used in most scenarios.

# <span id="page-48-0"></span>**FlexConnect Best Practices**

This section lists some of the FlexConnect best practices:

- FlexConnect deployment in the branch site helps to reduce the branch footprint in terms of capital and operational expenditure savings with controllers at the central site as opposed to a WLC at each remote office. This results in reduced power consumption and centralized IT support. It also provides the benefit of centralizing control at a central site, survivability against WAN failures, and reduced WAN usage between the central and remote sites.
- Certain architectural requirements need to be considered when deploying a distributed branch office in terms of the Minimum WAN Bandwidth, Maximum RTT, Minimum MTU, and fragmentation guidelines that are captured in the following guide:

See the latest Flex 7500 Wireless Branch Controller [Deployment](http://www.cisco.com/c/en/us/support/wireless/wireless-lan-controller-software/products-technical-reference-li%20st.html) Guide

• Set QoS to prioritize CAPWAP Control Channel traffic on UDP port 5246.

# **Local Switching**

- Enable Local Switching on the WLAN to provide resiliency against WAN failures and reduce the amount of data going over the WAN, thus reducing the WAN bandwidth usage.
- Local switching is useful in deployments where resources are local to the branch site and data traffic does not need to be sent back to the controller over the WAN link.
- Connect the FlexConnect AP to a 802.1Q trunk port on the switch.
- When connecting with Native VLAN on the AP, the native VLAN configuration on the L2 must match the configuration on the AP.
- Ensure that the native VLAN is the same across all AP in the same location / Flexconnect group.
- Some features are not available in standalone mode or in local switching mode. Note the following limitations when using Local Switching:
	- MAC/Web Auth in Standalone Mode
	- IPv6 L3 Mobility
	- SXP TrustSec
	- Application Visibility and Control
	- Service Discovery Gateway
	- Native Profiling and Policy Classification

See the full list in the [FlexConnect](http://www.cisco.com/en/US/products/ps6366/products_tech_note09186a0080b3690b.shtml) Feature Matrix guide

# **Split Tunneling**

- Configure the Split Tunneling feature in scenarios where most of the resources are located at the central site and client data needs to be switched centrally, but certain devices local to the remote office need local switching to reduce WAN bandwidth utilization.
- A typical use case for this is the OEAP tele-worker setup, where clients on a Corporate SSID can talk to devices on a local network (printers, wired machine on a Remote LAN Port, or wireless devices on a Personal SSID) directly without consuming WAN bandwidth by sending packets over CAPWAP.
- Central DHCP and Split Tunnel feature uses the routing functionality of the AP.
- Note the following limitations when deploying Split Tunneling:
	- Split tunneling is not supported on OEAP 600 APs.
	- Static IP clients are not supported with central-DHCP and local split WLANs.

# **VLAN Based Central Switching**

- Use VLAN based central switching in scenarios where dynamic decisions need to be made to local switch or central switch the data traffic based on the VLANs returned by the AAA server and the VLANs present at the branch site.
- For VLANs that are returned by the AAA server and not present on the branch site, traffic will be switched centrally.

# **FlexConnect Groups**

In general, it is important to use the FlexConnect Group features, and avoid per-AP configuration setting when possible. If fast roaming, voice or WLAN-VLAN mappings are needed in the deployment, FlexGroups are a mandatory configuration step.

There are several features that can benefit from FlexConnect Groups:

- FT/CCKM/OKC fast roaming for Voice deployments
- Local Backup Radius Server
- Local EAP
- Smart AP Image Upgrade
- WLAN–VLAN and VLAN–ACL mapping

# œ

**Restriction** This should be used in most scenarios.

# **FT/CCKM/OKC Fast roaming**

- For Flex mode APs, fast roaming is only possible when the APs belong to a FlexConnect group
- Fast roaming is only supported across APs belonging to the same FlexConnect group, on the same controller
- Voice with 802.1x authentication is not supported for Flex, unless the APs are part of a FlexConnect group

# **Local Backup RADIUS server**

- Configure Local Backup RADIUS server to increase the resiliency of the branch taking into consideration failures at the WAN, WLC failures, and failures at the RADIUS server.
- This feature is also used for remote offices where the WAN latency to the central site is high.
- Administrators can configure a primary backup RADIUS server or both the primary and secondary backup RADIUS server. FlexConnect AP in standalone mode can be configured to perform full 802.1X authentication to a backup RADIUS server.
- These servers are used when the FlexConnect AP is not connected to the controller or when the WLAN is configured for local authentication.
- If the RADIUS/ACS is located inside the branch, then the clients will authenticate and access wireless services even during a WAN outage.
- Note the following limitation when configuring local backup RADIUS server:
	- When a local backup RADIUS server is used in the branch, the IP addresses of all the APs acting as authenticators must be added on the RADIUS server.

# **Local EAP**

- For an additional level of resiliency, enable Local EAP Server on the FlexConnect group (EAP-FAST, PEAP, EAP-TLS).
- The Local EAP feature can be used in conjunction with the FlexConnect backup RADIUS server feature. If a FlexConnect group is configured with both backup RADIUS server and local authentication, the FlexConnect AP always attempts to authenticate clients using the primary backup RADIUS server first, followed by the secondary backup RADIUS server (if the primary is not reachable), and finally the Local EAP Server on FlexConnect AP itself (if the primary and secondary are not reachable).
- Note the following limitations when configuring Local EAP on FlexConnect AP:
	- Up to 100 statically configured users can be authenticated on the FlexConnect AP. Each AP in the group authenticates only its own associated clients.
	- Active Directory (AD) integration is not supported with this feature.

# **Smart AP Image Upgrade**

- Use the Smart AP Image Upgrade feature to upgrade the branch sites as this feature conserves WAN bandwidth, reduces upgrade-induced service downtime, and also reduces the risk of download failure over the WAN. Efficient AP image upgrade reduces the downtime for each FlexConnect AP.
- Primary AP selection is per FlexConnect group and per AP model in each group.
- The best practices recommended for a network upgrade are as follows:
	- Download Image to WLC, using controller CLI/GUI or Prime Infrastructure.
	- Force the boot image to be the secondary (and not the newly upgraded one) to avoid parallel download of all AP in case of an unexpected WLC reboot.
	- The controller elects a primary AP in each FlexConnect group. The primary AP can also be selected manually.
	- Primary AP pre-downloads the AP firmware in the secondary boot image. Schedule this per FlexConnect group to limit the WAN exhaust.
	- Once the primary AP finishes downloading the image, it sends a message to the controller. The controller instructs the subordinate APs to pre-download the AP firmware from the primary AP.
	- Change the boot image of the WLC to point to the new image.
	- Reboot the controller.

# **WLAN-VLAN and VLAN-ACL Mapping**

- WLAN-VLAN mapping at the FlexConnect group provides ease of configuration without having to configure the mapping at each AP. For example, for all APs in a branch site to do local switching on the same VLAN, the WLAN-VLAN mapping can be configured at a per FlexConnect group level.
- VLAN-ACL mapping at the FlexConnect group provides ease of configuration without having to configure the mapping at each FlexConnect AP.
- If a VLAN is created at the AP using WLAN-VLAN mapping, the VLAN-ACL should also be created on the AP and not at FlexConnect group. Preferred mode is using FlexConnect Group, and not per AP.

# **VLAN Support/Native VLAN on FlexConnect Group**

- Configure VLAN Support and Native VLAN at the level of the FlexConnect group, and use the override flag to consolidate all the VLAN configuration at a single place.
- This feature helps you to consolidate configurations for all APs at the Branch Level, provides consistency of mapping, and eases configuration.
- Avoid per AP configuration unless absolutely necessary.

```
(Cisco Controller) >config flexconnect group <groupName> vlan <enable / disable>
(Cisco Controller) >config flexconnect group <groupName> vlan native <vlan_id>
(Cisco Controller) >config flexconnect group <groupName> vlan override-native-ap <enable / disable>
```
# **AAA Override of VLAN Name**

The VLAN Name Override feature is useful in deployments that have a single central radius authenticating multiple branches. The requirement for this deployment is to map clients to different VLANs across different branch locations based on authentication profiles and policy rules.

The benefit of using this feature is that the RADIUS server only needs to be aware of the user function and logical categorization of that user. The details of VLAN design can be abstracted in the form of VLAN Name to VLAN ID mapping configurations.

Create VLAN Name template and add mapping rules as follows:

(Cisco Controller) >config flexconnect vlan-name-id create template1 (Cisco Controller) >config flexconnect vlan-name-id template-entry add template1 Marketing 20 (Cisco Controller) >config flexconnect vlan-name-id apply template1

A template can also be created by copying from another template:

(Cisco Controller) >config flexconnect vlan-name-id create template2 copy template1

<span id="page-51-0"></span>Associate the template with a FlexConnect group:

(Cisco Controller) >config flexconnect group FlexGroup1 template-vlan-map add template1

# **Outdoor Best Practices**

This section explains the outdoor best practices for design, deployment, and security.

# **Design**

### **Perform an RF Active Site Survey**

The outdoor environment is a challenging RF environment. Many obstacles and interferers exist that cannot be avoided.

Prior to designing a network, an RF Active Site Survey is the first step to understand your RF environment.

### **Estimate Coverage Area Using the Cisco Range and Capacity Calculator**

Once the RF active site survey is performed, you must estimate the number of outdoor access points required to meet your network's design requirement. The best tool to estimate an access point's coverage area is the WNG Coverage and Capacity [Calculator](http://173.37.206.125/aspnet_client/system_web/2_0_50727/WNG_Coverage_Capacity_Calculator_V3.15/WNG_Coverage_Capacity_Calculator_V3.15.asp)

### **WNG Coverage and Capacity Calculator**

Outdoor access points can operate in multiple deployment modes, with each deployment mode meeting a different use case.

**Local Mode**–Best option for an outdoor deployment. Provides full support of Cisco Unified Network features, Radio Resource Management (RRM), and allows the 2.4 GHz and 5 GHz radios to be used exclusively for client access. This deployment mode should be used when each access point has a dedicated Ethernet connection.

**Local Mode**–Best option for an outdoor deployment. Provides full support of Cisco Unified Network features, Radio Resource Management (RRM), and allows the 2.4 GHz and 5 GHz radios to be used exclusively for client access. This deployment mode should be used when each access point has a dedicated Ethernet connection.

**Bridge–Flex Mode**–Provides a hybrid operation between Mesh and Flex. This is recommended for scenarios where the AP are separated by a WAN from the WLC, also when you need to have traffic to be locally switched at the AP level, and not sent centrally to the controller.

# **Deployment**

## **Avoid Selecting DFS Channels for Backhaul**

If the regulatory domain channel plan allows it, when selecting the backhaul channel for a mesh tree, avoid channels that can be used for radar (DFS channels).

## **Set BGN and Preferred Parent for Each Bridge Mode Access Point**

When operating in Bridge Mode, each access point should be assigned a Bridge Group Name and Preferred Parent. This helps the mesh network to converge in the same sequence every time, allowing the network to match the initial design.

To set Bridge Group Name:

```
(Cisco Controller) >config` ap bridgegroupname set BGN-name ap-name
To verify:
(Cisco Controller) >show ap config general ap-name
To set Preferred Parent:
(Cisco Controller) > config mesh parent <ap-name> <parent MAC>
To verify:
(Cisco Controller) >show ap config general <ap-name>
   Ú
```
**Restriction** This should be used in most scenarios.

# **Deploy Multiple RAPs in Each BGN**

When deploying a mesh network, there should be multiple paths for each access point back to a WLC. Multiple paths can be added by having multiple Root Access Points (RAPs) per mesh tree. If an RAP fails and goes offline, other mesh access points will join another RAP in the same BGN and still have a path back to the WLC.

- For best results, ensure that RAPs are configured on different channels, to reduce or avoid co-channel interference. Map will use background scanning to identify each RAP
- RAP should be on the same VLAN/subnet to prevent mesh AP address renegotiation on parent change, that could delay total mesh convergence time
- Ensure that MAP have background scanning enabled, to facilitate new parent discovery

Ú

**Restriction** This should be used in most scenarios.

#### **Set Backhaul Data Rates to auto**

When deploying a mesh network, each mesh node should communicate on the highest possible backhaul data rate. To ensure this, it is recommended to enable Dynamic Rate Adjustment (DRA) by selecting the "auto" backhaul data rate.

DRA has to be enabled on every mesh link.

To enable "auto":

(Cisco Controller) > config ap bhrate auto <ap-name>

To verify:

(Cisco Controller) > show ap bhrate <ap-name>

### **Set Backhaul Channel Width to 40 MHz**

When deploying a mesh network, each mesh node should communicate on the highest possible backhaul speed, 40 MHz allows the best equilibrium between performance and RF congestion avoidance.

To set the channel width per AP:

```
(Cisco Controller) >config 802.11a chan_width <ap-name> 40
```
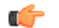

**Restriction** This should be used in most scenarios.

### **Ensure the Backhaul Link Signal to Noise Ratio (LinkSNR) is Greater than 25 dBm**

To ensure optimal performance over your mesh network, make sure the backhaul link quality is good. An optimal link quality would be greater than 40 dBm, but this is not always achievable in non-line of site deployment or long-range bridges. Cisco recommends the link SNR to be at least 25 dBm or greater.

```
Ú
```
**Restriction** This should be used in most scenarios.

```
To check the LinkSNR:
(Cisco Controller) >show mesh neigh summary ap-name
AP Name/Radio Channel Rate Link-Snr Flags State
------------- ------- ------ --------- ----- ------
RAP_e380 136 m15 33 0x0 UPDATED NEIGH PARENT BEACON
Or:
(Cisco Controller) >show mesh neigh detail ap-name
AP MAC : 1C:AA:07:5F:E3:80 AP Name: RAP_e380 backhaul rate m15
FLAGS : 86F UPDATED NEIGH PARENT BEACON Neighbor reported by slot: 1
worstDv 0, Ant 0, channel 136, biters 0, ppiters 10 Numroutes 1, snr 0, snrUp 40, snrDown 43, linkSnr 39
adjustedEase 8648576, unadjustedEase 8648576
```
# **Security**

# **Use External Radius Server for Mesh MAC Authentication**

An external radius server should be configured for MAC authentications. This allows all bridge mode access points to authenticate at a single location, thus simplifying network management.

For instructions on how to setup an external radius server:

Mesh Access Points, Design and [Deployment](https://www.cisco.com/c/en/us/td/docs/wireless/technology/mesh/8-6/b_mesh_86.html) Guide

## **Enable Provisioned PSK as Security Mode**

To have the best equilibrium between mesh security and ease of deployments, it is advisable to enable the Mesh Key Provisioned feature.

Related Documentation:

<span id="page-54-0"></span>Mesh PSK Key [provisioning](https://www.cisco.com/c/en/us/td/docs/wireless/technology/mesh/8-3/b_mesh_83/Connecting_the_Cisco_1500_Series_Mesh_Access_Points_to_the___.html#concept_D2BB5214172F45AE8ADE17415811C67D)

# **Apple Devices**

The following best practices are applicable to networks with Apple client devices . For detailed information, please refer to the [Enterprise](https://www.cisco.com/c/dam/en/us/td/docs/wireless/controller/technotes/8-3/Enterprise_Best_Practices_for_Apple_Devices_on_Cisco_Wireless_LAN.pdf) Best Practices for iOS Devices on Cisco Wireless LAN document

# **WLAN Configuration**

### **Adaptive 11r, 11k and 11v for Optimized WiFi Connectivity**

iOS devices running iOS 10 and higher will identify the Adaptive 11r functionality on a Cisco network running AireOS 8.3 or later and perform an FT Association on the WLAN. The Cisco Wireless infrastructure will allow FT association on the WLAN from devices that can negotiate FT association on a non-FT WLAN.

config wlan security ft adaptive enable/disable

• Enable Authentication and Key Management (AKM) as 802.1x or PSK instead of FT 802.1x or FT PSK when adaptive 11r is enabled

In addition, with WLC running AireOS 8.3, 802.11k and 11v features are enabled by default on an SSID. These features help clients roam better by telling them when to roam and providing them with information about neighboring APs so that no time is wasted scanning when roaming is needed. Since iOS devices support dual- band, the 802.11k neighbor list is updated on dual-band, adaptively for iOS devices.

Set Fast Transition to enabled or Adaptive:

(Cisco Controller) >config wlan security ft adaptive enable <wlan-id>

# **Fast Lane for Prioritized Business Apps**

Apple iOS device mark QoS as per IETF recommendations. With WLC running AireOS 8.3, you can enable the Fastlane feature, which enables several beneficial functions:

Your WLC QoS configuration is optimized globally to better support real-time applications iOS 10 devices can send upstream voice traffic without the requirement to perform WMM TSPEC/TCLAS negotiation. The infrastructure will honor the voice marking for these devices.

You can apply a QoS profile to your iOS 10 devices, and decide which applications should receive QoS marking.

### **5 GHz Enabled**

Cisco and Apple recommend to always design and implement the wireless networks for 5 GHz operation for optimal performance

### **5 GHz MCS Rates**

All MCS rates (0-31) should be enabled to prevent problems with Apple devices.

#### To verify:

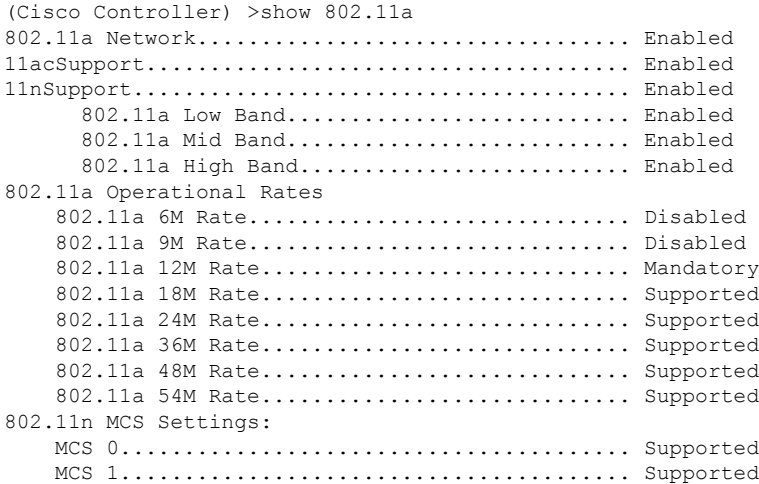

Enable MCS rates on a 5-GHz network by entering this command:

(Cisco Controller) >config 802.11a 11acsupport mcs tx {mcs8 | mcs9} ss {1-4} enable

#### **QoS Trust DSCP**

Enabling the QoS Map and Trust DSCP Upstream helps improve the performance of Apple client devices.

Enable QoS Map values by entering these commands:

```
(Cisco Controller) >config qos qosmap enable
(Cisco Controller) >config qos qosmap trust-dscp-upstream enable
```
#### **QoS Platinum Profile**

The Unicast and Multicast priority should be Best Effort for Platinum Profile to help improve the performance of Apple client devices.

Enable Best Effort on the Platinum Profile by entering this command:

(Cisco Controller) >config qos priority platinum besteffort besteffort besteffort

#### **Optimized Roaming Disabled**

Optimized roaming should be disabled because Apple devices use the newer 802.11r, 802.11k, or 802.11v roaming improvement.

Disable optimized roaming by entering this command:

(Cisco Controller) >config advanced 802.11{a | b} optimized-roaming disable

# ahah CISCO.

Cisco Systems, Inc. San Jose, CA 95134-1706 USA

**Americas Headquarters Asia Pacific Headquarters Europe Headquarters** CiscoSystems(USA)Pte.Ltd. Singapore

CiscoSystemsInternationalBV Amsterdam,TheNetherlands

Cisco has more than 200 offices worldwide. Addresses, phone numbers, and fax numbers are listed on the Cisco Website at www.cisco.com/go/offices. © 2020 Cisco and/or its affiliates. All rights reserved.